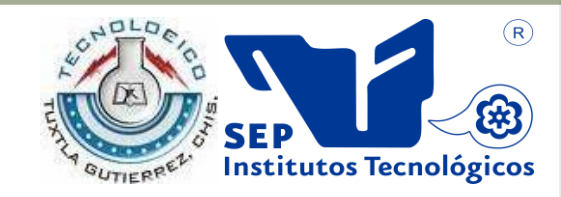

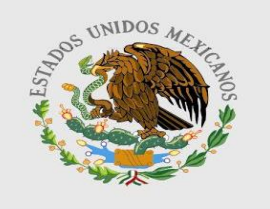

SEP

### **SUBSECRETARÍA DE EDUCACIÓN SUPERIOR. DIRECCIÓN GENERAL DE EDUCACIÓN SUPERIOR TECNOLÓGICA. INSTITUTO TECNOLÓGICO DE TUXTLA GUTIÉRREZ.**

# **INGENIERIA EN SISTEMAS COMPUTACIONALES**

# **9° SEMESTRE**

# **INFORME DE RESIDENCIA PROFESIONAL**

"**Software Educativo De La República Mexicana. Chiapas Y Sus Municipios, en LSM para Niños Sordos e Hipoacústicos**"

# **PRESENTA:**

Gómez Indili Pablo Francisco 09270215

Ruiz de la Cruz José Ignacio 09270247

# **ASESOR INTERNO:**

M.C. José Alberto Morales Mancilla

# **ASESOR EXTERNO:**

Lic. Norma Elena Chang Ruiz

# Instituto tecnológico de Tuxtla Gutiérrez

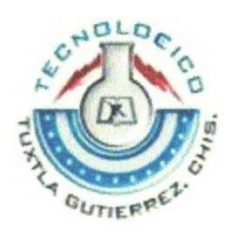

Ingeniería es sistemas computacionales

# Residencia profesional

# Nombre del proyecto

"Software Educativo De La República Mexicana, Chiapas Y Sus Municipios, en LSM para Niños Sordos e Hipoacústico".

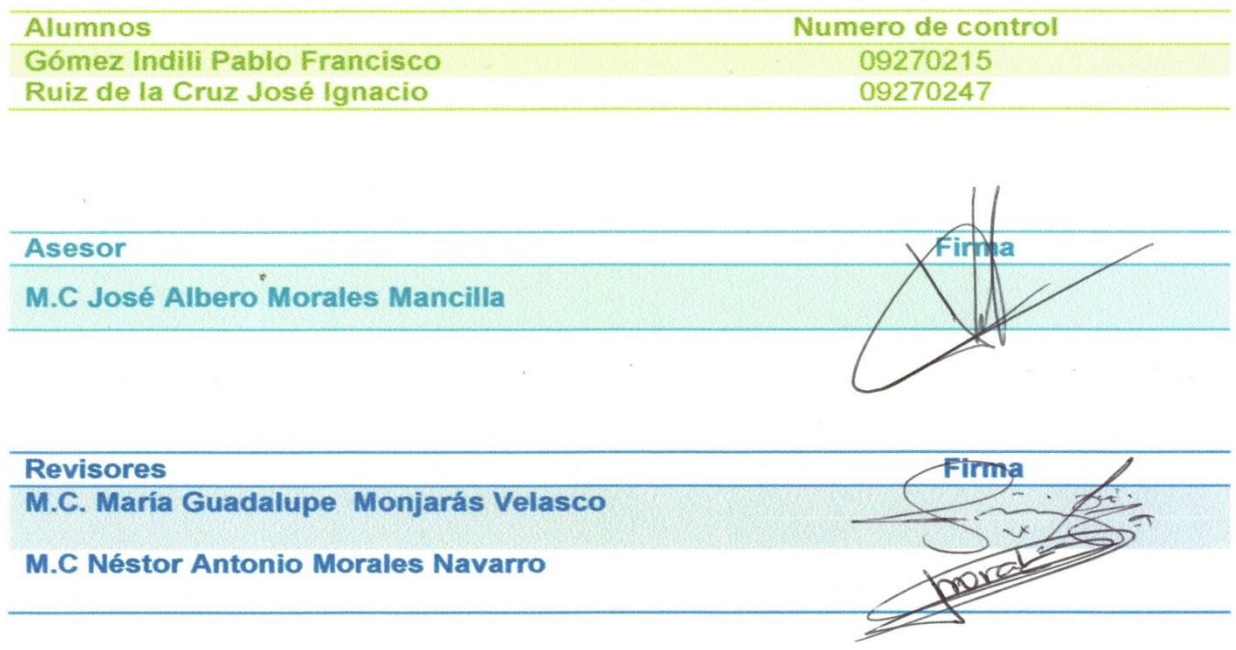

### Tuxtla Gutiérrez Chiapas junio 2013

**INDICE**

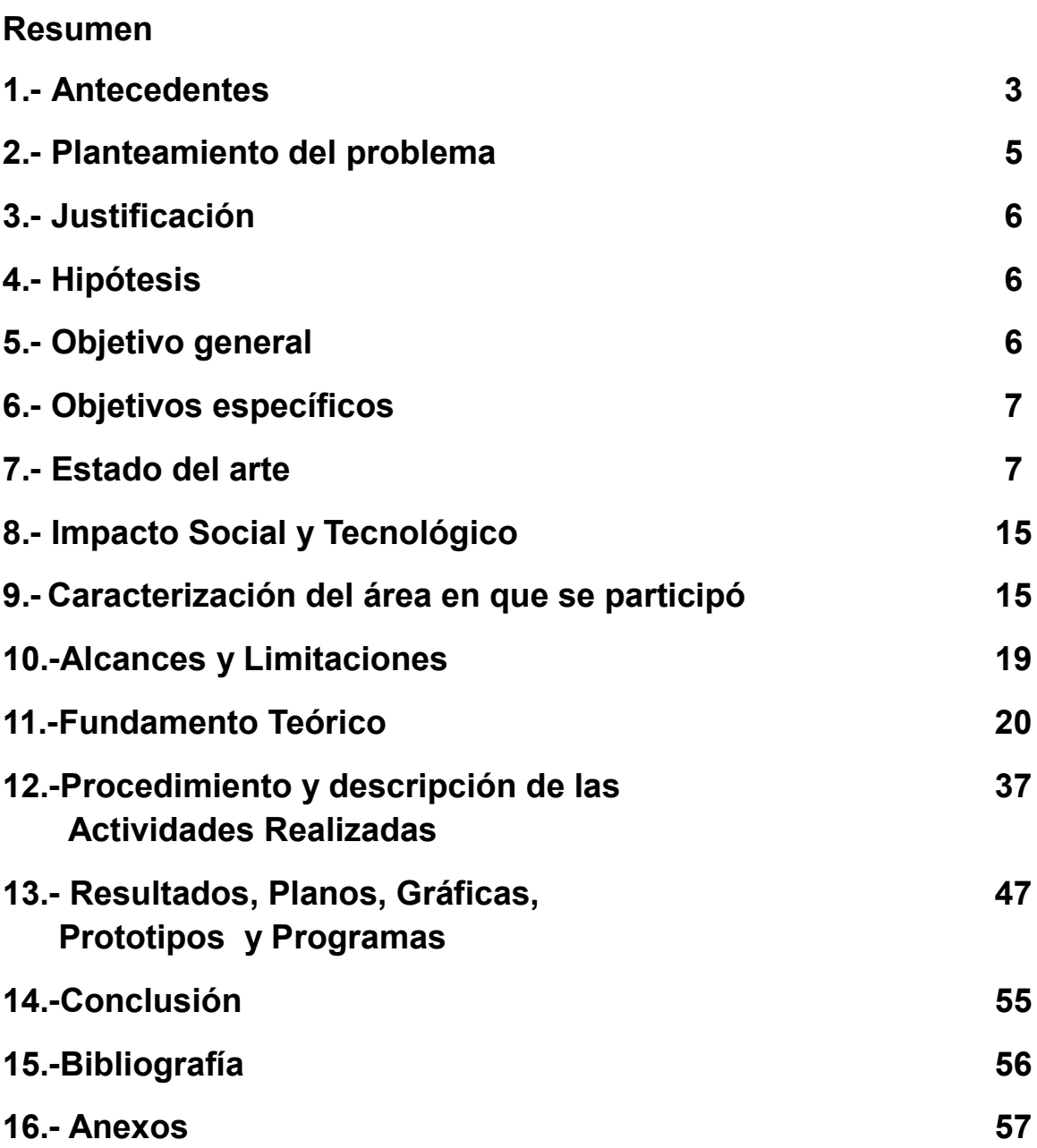

### **Resumen**

A los niños hipoacústicos se les dificulta el aprendizaje de los estados de la república mexicana y municipios del estado de Chiapas debido al método de enseñanza visual de los niños hipoacústicos, suele ser dificultoso enseñar todos los estados de la república mexicana, como también los municipios del estado de Chiapas, ya que los niños hipoacústicos tienen que relacionar el signado correspondiente con la imagen del municipio o estado de la república debido a que el enseñante debe relacionarle al alumno la imagen con su respectivo signado para que él logre aprender el signado del estado o municipio; con el software se da una herramienta para que el niño pueda tener la dactilología de todos los estados de la república mexicana y municipios de Chiapas como también el signado de los municipios del estado de Chiapas que cuentan con signado y los estados de la república mexicana de una manera dinámica a través del software.

Se desarrolló una interfaz para el usuario como es el mapa de la república mexicana, mapa del estado de chipas, menú e introducción del software haciendo de los estados y municipios botones para que estos al hacer click reproduzcan su signado especifico seguido de su deletreo y botones extras para trasladarse de un escenario a otro por medio de la plataforma de diseño Flash css5 utilizando Action Script 2 para las animaciones de cada uno de los botones y Escenarios del software.

Se requirió utilizar la herramienta de edición de videos Windows Movie Maker para editar los videos del signado y deletreos quitando el audio original de los videos para anexar un audio más limpio al video a reproducirse, unir las secciones del signado y deletreo a un mismo video y la herramienta de edición de imágenes photoshop css5 para las imágenes base de la interfaz. Editando imágenes insertando otras imágenes dentro de ellas para hacer más armónico y llamativo cada escena del software.

## **1.- ANTECEDENTES**

En el siglo XVI comienza la educación del sordo a través del benedictino Ponce de León, generalizándose a toda Europa, consiguiendo incluso el des enmudecimiento.

La primera vez que se utiliza el término sordomudo fue en la obra "Escuela Española de Sordomudos" de Lorenzo Hervás y Pandero. A partir de entonces ha habido sustitución de términos: sordo, hipoacústico, deficiente auditivo, discapacitado auditivo. En el método de enseñanza de Pedro Ponce de León predominaba lo oral que se basaba sobre todo en la lectura de los labios, deletreo dactilar y algunas señas. Este método no era fácil de aplicar con las personas sordas en general, por lo que los maestros tuvieron que aprender el lenguaje de señas de los sordos y lo emplearon para comunicarse con ellos y enseñarles.

*"La sordera" se define como "un impedimento del oído que es tan severo que el niño resulta impedido en procesar información lingüística a través del oído, con o sin amplificación."*

Por lo tanto, la sordera puede ser vista como una condición que evita que un individuo reciba sonido en todas o casi todas sus formas. En contraste, un niño con pérdida de la capacidad auditiva generalmente puede responder a los estímulos auditivos, incluyendo el lenguaje.

En el año 1620 Juan de Pablo Bonet publica su Reducción de las letras y Arte para enseñar a hablar los Mudos, considerado como el primer tratado moderno de Fonética y Logopedia, en el que se proponía un método de enseñanza oral de los sordos mediante el uso de señas alfabéticas configuradas unimanualmente, divulgando así en toda Europa, y después en todo el mundo, el alfabeto manual, útil para mejorar la comunicación de los sordos y mudos.

En esta obra aparece un abecedario ilustrado mediante grabados calcográficos de los signos de las manos que representan las letras del alfabeto latino. Del tratado

sobre reducción de las letras y arte para enseñar a hablar los Mudos se hicieron traducciones a las principales lenguas de cultura. Sobre la base del alfabeto divulgado por Bonet, Charles-Michel publicado en el siglo XVIII su alfabeto, que básicamente es el que ha llegado hasta la actualidad, siendo conocido internacionalmente como alfabeto manual español.

En el padrón del Sistema para el Desarrollo Integral de la Familia del Estado de Chiapas (DIF) del mes de junio del 2010, se tiene que en Tuxtla Gutiérrez existen 5,087 personas con dificultades auditivas y 3,077 personas con sordera. De los cuales se considera una tercia parte son menores de 15 años. Donde el uso del software llegara a ayudar a los niños de con hipoacusia a aprender el signado y dactilología de los municipios del estado <sup>[1]</sup>.

## **2.-PLANTEAMIENTO DEL PROBLEMA**

En la actualidad diversos países tiene un lenguaje de señas, con algunos signados diferentes en las palabras o en el abecedario, en México se tiene un lenguaje de señas con la que se comunican muchas personas que tienen este padecimiento como es la hipoacusia, aún así hay personas que no conocen el signado del lugar de donde viven, como puede ser algún estado de la República Mexicana, o algún municipio como en nuestro caso Chiapas que cuenta con 118 municipios, donde se pueden encontrar personas que no conocen el signado de su municipio o las que aun comienzan a dominar este lenguaje aun no conozcan o no identifican la ubicación de su municipio o del signado que este tiene.

Los niños en proceso de aprendizaje que tienen este problema de audición, adquieren su conocimiento de forma visual, al no tener una forma interactiva en el apoyo a su aprendizaje se les dificulta o se le es tedioso conocer la ubicación y el signado del municipio donde vive o en conocer la ubicación y signado de cada municipio del estado de Chiapas, como también en los estados de la República Mexicana.

Así también necesitan conocer bien el signado de cada letra con los que cuenta el abecedario para poder reforzar el deletreo, con el que se encuentra formado las palabras de cada estado de la República Mexicana, como los municipios que conforman el estado de Chiapas, ya que no todos los municipios cuentan con un signado.

# **3.-JUSTIFICACIÓN**

Con este software se pretende que el niño adquiera su conocimiento en la ubicación y la dactilología de cada uno de los municipios con el que cuenta el estado de Chiapas, así como la ubicación y dactilología de los estados de la república Mexicana, ya que aprenderá jugando al ver los nombres de los estados y relacionándolos en la ubicación que estos se encuentran.

Del mismo modo se conocerá el signado que tiene cada Municipio del estado de Chiapas, así como reforzar la dactilología del Lenguaje de Señas mexicano (LSM), deletreo de cada municipio y estado de la república Mexicana.

Según el padrón del Sistema para el Desarrollo Integral de la Familia (DIF) del Estado de Chiapas del mes de junio del 2010, en la entidad existen 5,087 personas con dificultades auditivas y 3,077 personas con sordera [1].

# **4.-HIPÓTESIS**

Un software que contenga animaciones y videos de signados y dactilología podrá aportar un apoyo para que el niño o usuario tenga un mejor aprendizaje en la ubicación y dactilología de cada estado de la República Mexicana, y municipio del estado de Chiapas.

# **5.-OBJETIVO GENERAL**

A través del Software Educativo De La República Mexicana. Chiapas Y Sus Municipios, en LSM para Niños Sordos e Hipoacústico el niño aprenderá de una manera más interactiva los municipios, regiones y estados de la república Mexicana, utilizando signado y dactilología de LSM.

# **6.-OBJETIVO ESPECIFICO**

- Conocer las necesidades de aprendizaje de un niño hipoacústico para lograr obtener los requerimientos necesarios para la creación del software.
- Diseñar la interfaz adecuada para presentar signado y dactilología a través del software.
- Desarrollar el software a través de la herramienta flash css5 haciendo el uso de multimedia.
- Instalar el software final en la institución para el uso de los niños con problemas de hipoacusia.

# **7.-ESTADO DEL ARTE**

### **Sueña Letras**

Este software brinda una interfaz muy agradable y fácil de comprender así como que el entorno de la interface es muy colorido y llamativo para los niños. Características:

- Amplio contenido de palabras (complementado letras faltantes)
- Ideogramas de diferentes países (videos)
- Lectura Labial (Videos)
- Dactilológico & Lecturas recreativas

### **Ejemplos de Interfaz**

En esta interfaz se puede ver el signado que se utiliza en una palabra en este caso ayudar. El niño muestra como es ayudar en lenguaje de señas. Fig. 7.1

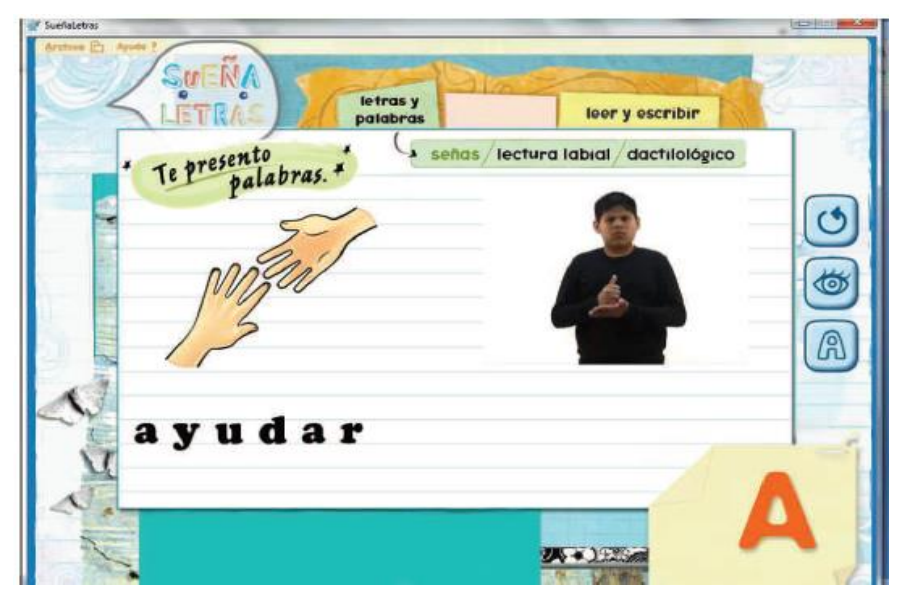

Fig. 7.1 Te presento palabras

En la Fig. 7.2 nos muestra una lectura labial en la pronunciación de una palabra, así como en la Fig. 7.3 muestra una actividad adivinando la dactilología de la letra con que se inicia el nombre de la imagen.

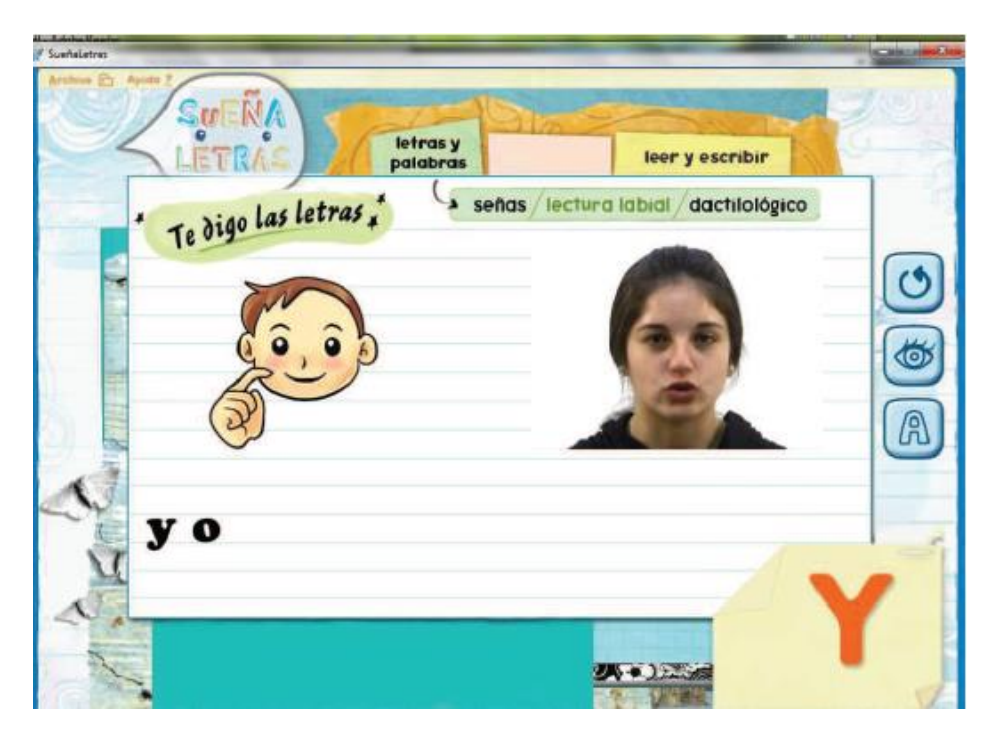

Fig. 7.2 Te digo letras

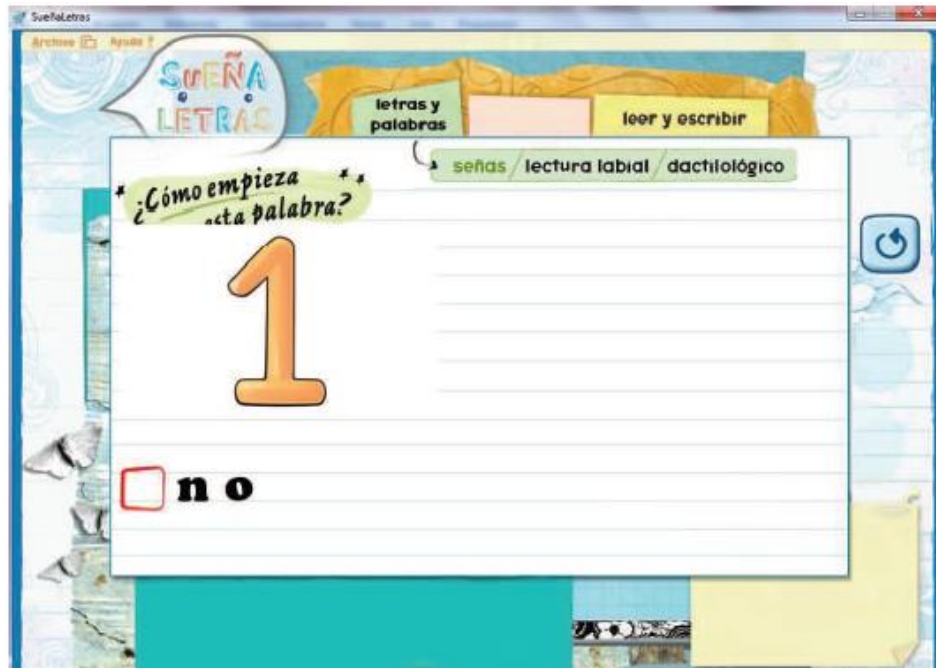

Fig. 7.3 ¿Con que empieza esta palabra?

En la Fig. 7.4 se muestra el bloque donde se debe conocer la letra que se nos muestra en LSM, en la fig. 7.5 nos muestra los gestos de una persona en la cual el alumno tiene que escribir desde el teclado la palabra que demuestra el gesto en este caso se escribirá la palabra triste.

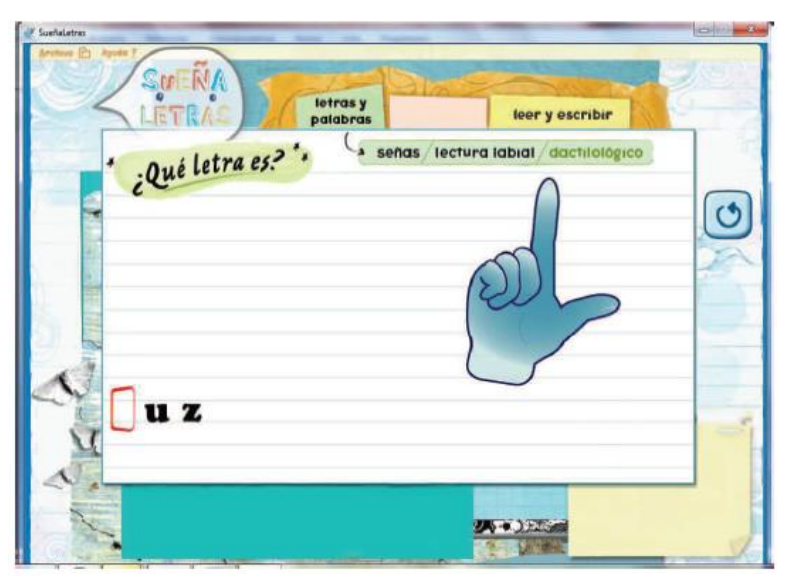

Fig. 7.3 Escribe la letra que corresponde al signado

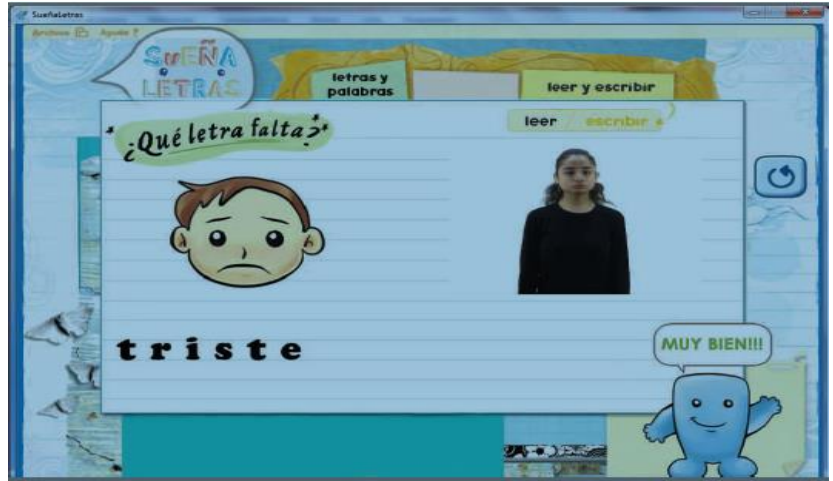

Fig. 7.4 escribe la palabra que demuestra el

Este es un software utilizado para enseñar el lenguaje de señas mexicano, ya que contiene animaciones de como es el signado de las palabras y la dactilología de cada una de las letras, así como en los gestos de las personas, si se necesitaría enseñar el lenguaje de señas este software cumpliría con las especificaciones pero las necesidades que se tienen es conocer el signado de cada estado de la república Mexicana como los municipios del estado de Chiapas.

### **Pequeabecedario**

gesto

Es un software educativo destinado a los niños más pequeños, que servirá como refuerzo para la adquisición de un primer vocabulario; cada palabra cuenta con el apoyo visual y traducción a lengua de signos y lectura labial Fig.7.5

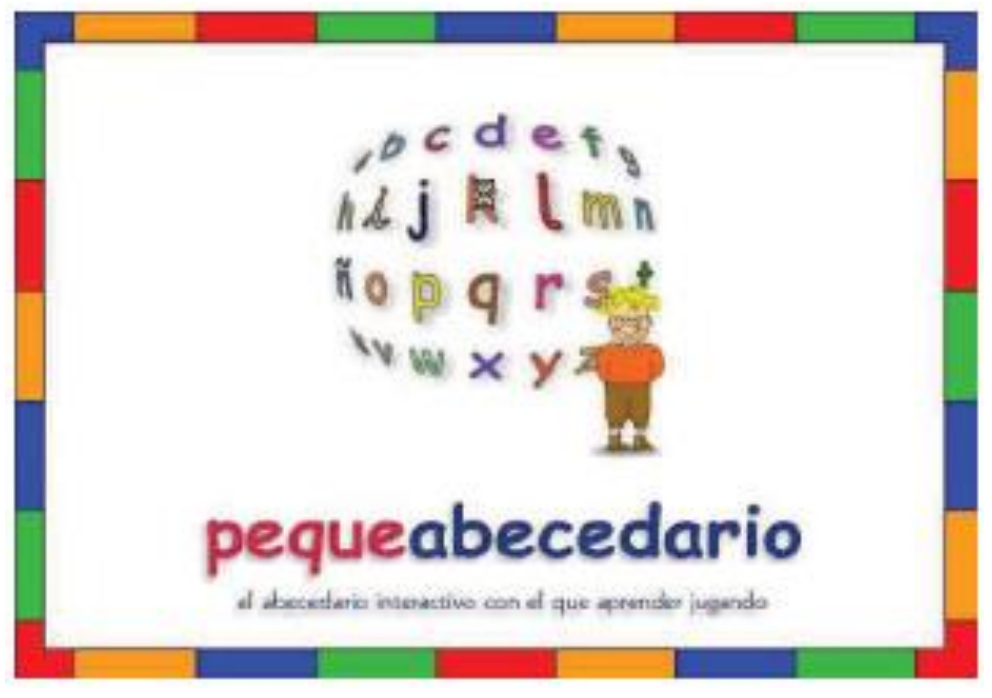

Fig. 7.5 Presentación Pequeabecedario

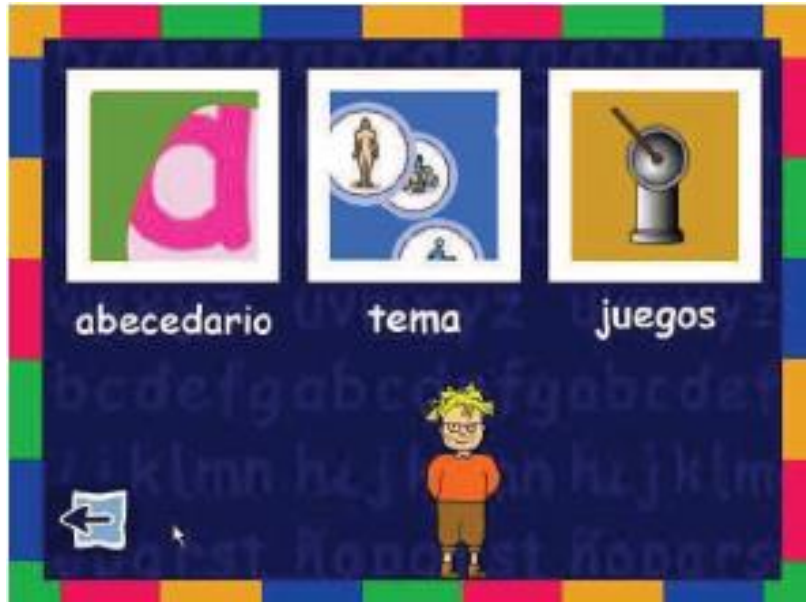

En la fig. 7.6 se muestran tres secciones importantes: Abecedario, tema y juegos

Fig. 7.6 Menu de Pequeabecedaro

*Por bloques temáticos:* hay doce bloques temáticos que recogen un vocabulario básico de niños de entre 3 y 6 años y que agrupan palabras por centros de interés: casa, alimentos, animales, cuerpo humano, etc.

Seleccionando cualquiera de ellos, el niño accederá a todas las palabras que lo Componen, véase la fig. 7.7.

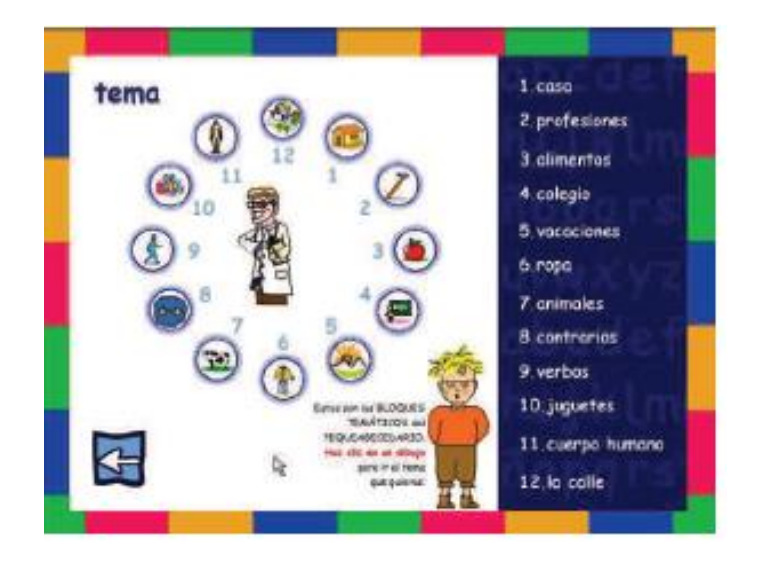

Fig. 7.7 Temas a consultar

*Por orden alfabético:* se trataría de una consulta normal, mediante la que el niño puede ir eligiendo entre todas las letras del abecedario una cualquiera para conocer un grupo de palabras que la tienen como inicial.

Cada palabra está representada por una divertida animación, como se muestra en la fig. 7.8.

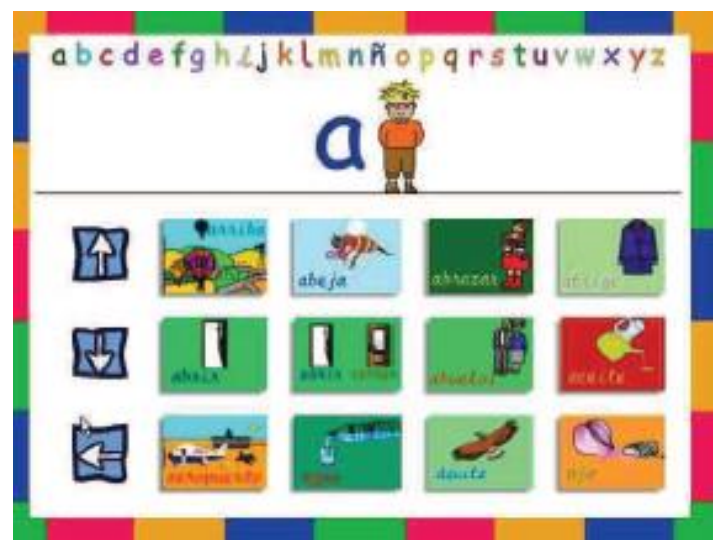

Fig. 7.8 Selección de Abecedario

Como se puede observar este software es apoyo en la enseñanza del lenguaje de señas, relaciona las palabras o letras con cosas que el niño pueda conocer o tiene en el entorno que lo rodea, más sin embargo solo ayuda en la dactilología de las palabras y no cumple con las necesidades que buscamos.

### **Globus 3**

Está pensado para personas con discapacidades auditivas para que vean que han emitido sonidos. Si el micrófono detecta sonidos el programa responde de muchas maneras diferentes según la opción del menú que hayamos escogido. Formas, colores, juegos. Comparación de patrones.

Este programa puede ser muy útil en estudios de acústica y/o fonética.

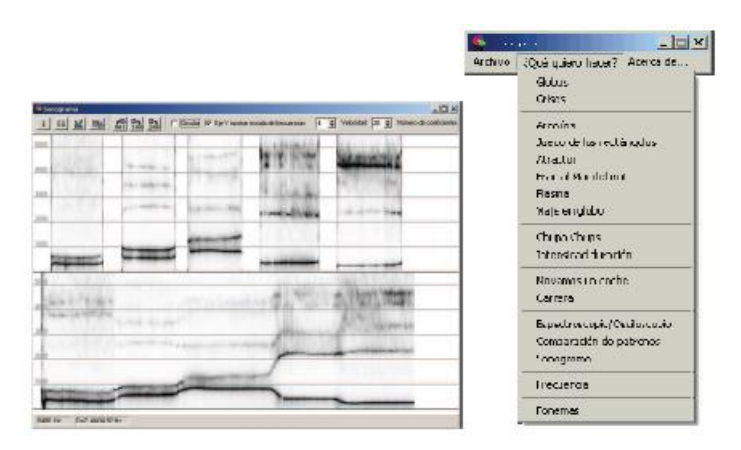

Fig. 7.9 Interfaz Globus

### **Clic**

Es un entorno multimedia para crear y realizar actividades educativas tanto para las distintas etapas y ciclos de la educación obligatoria como para alumnos con necesidades educativas especiales.

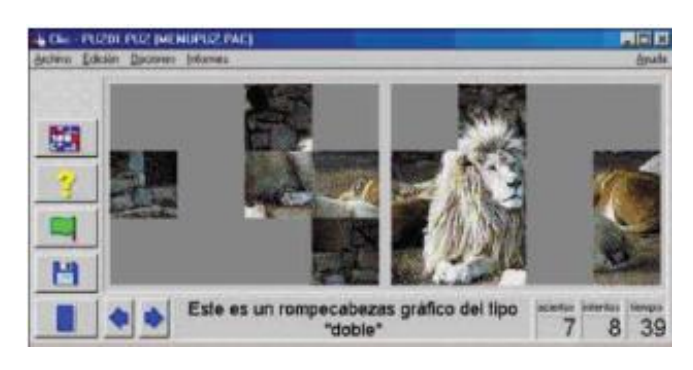

Fig. 7.10 Interfaz Clic

### **Tabla comparativa**

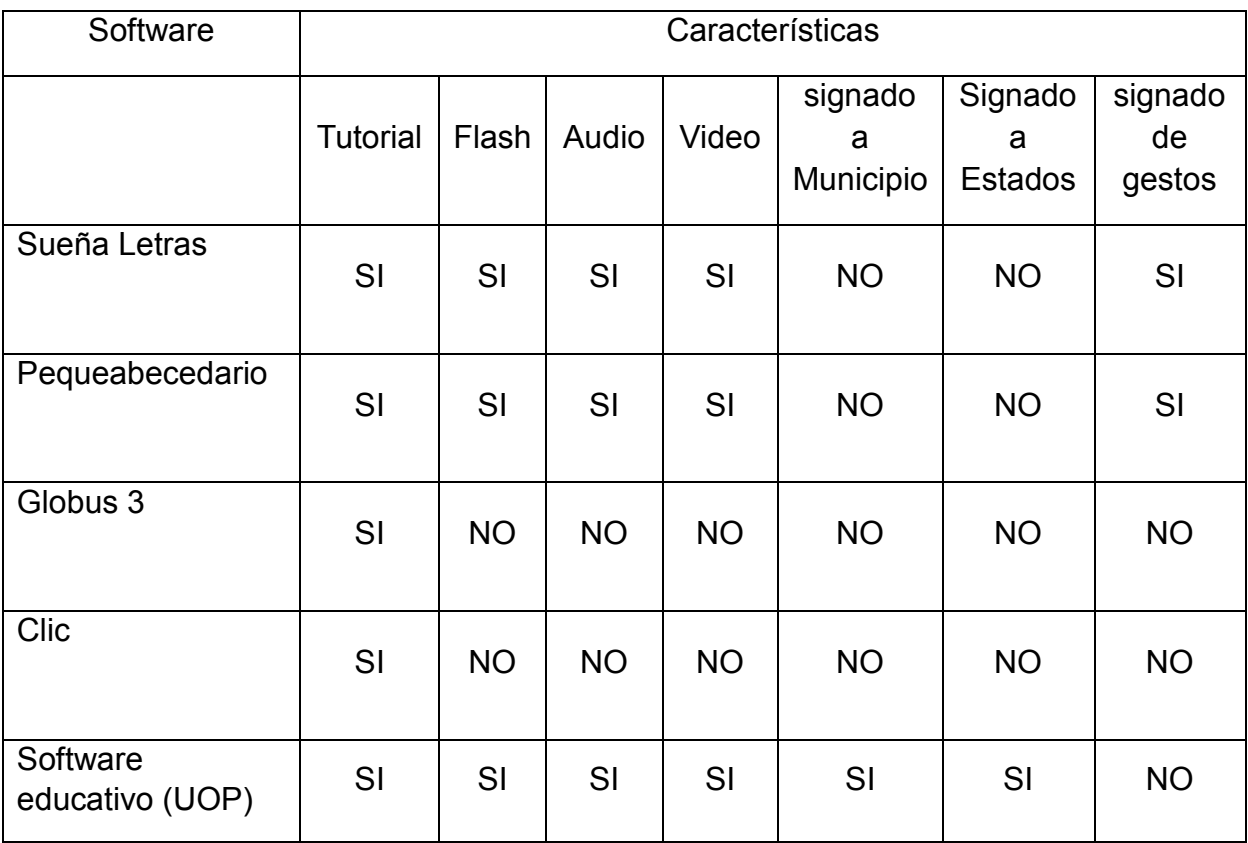

# **8.-IMPACTO SOCIAL Y TECNOLÓGICO**

Este software demuestra que podrá ser de gran apoyo para personas con hipoacusia en la adquisición de conocimientos, de signados en LSM para estados de la república Mexicana como municipios del estado de Chiapas, así como la aplicación de tecnología en el apoyo al aprendizaje.

El impacto social que tendrá el software se puede ver en la cantidad de habitantes del estado de Chiapas que sufren de problemas de hipoacusia o sordera ya que según el padrón del Sistema para el Desarrollo Integral de la Familia (DIF) del Estado de Chiapas del mes de junio del 2010, en la entidad existen 5,087 personas con dificultades auditivas y 3,077 personas con sordera  $^{[1]}$ .

# **10.- CARACTERIZACIÓN DEL ÁREA EN QUE SE PARTICIPÓ**

Desde hace varias décadas, la Secretaría de Educación Pública (SEP), ha enfrentado el enorme reto de ofrecer mayores oportunidades de acceso a los niños y jóvenes que presentan Necesidades Educativas Especiales con o sin discapacidad (NEE), a una educación con equidad, que los atienda de manera adecuada a sus propias condiciones.

Es a partir de la estrecha participación que la SEP tuvo con diversos actores de la sociedad como las organizaciones civiles vinculadas con la atención a menores con NEE, que se establece el Programa Nacional de Fortalecimiento de la Educación Especial y de la Integración Educativa, el cual tiene como objetivo garantizar una atención educativa de calidad a los niños, niñas y jóvenes con necesidades educativas especiales, otorgando prioridad a los que presentan discapacidad, mediante el fortalecimiento del proceso de integración educativa y de los servicios de educación especial.

El Centro de Atención Múltiple (CAM), es un servicio de educación especial que tiene la responsabilidad de escolarizar a los alumnos de 45 días a 15 años con necesidades educativas especiales asociadas a discapacidad múltiple, graves trastornos del desarrollo o a aquéllos que por su discapacidad requieren de adecuaciones altamente significativas y de apoyos generalizados y/o permanentes. Asimismo el CAM ofrece capacitación para el trabajo a los alumnos de 16 a 20 años que presentan discapacidad y que por diversas razones no logran integrarse al sistema educativo regular que ofrece esta capacitación. El objetivo del CAM es satisfacer las necesidades básicas de aprendizaje de los alumnos para su autónoma convivencia social y productiva y mejorar así su calidad de vida.

En ocasiones el CAM también funciona como un servicio de apoyo de educación especial para fortalecer el proceso de integración educativa de los alumnos con necesidades educativas especiales con discapacidad en las escuelas de educación inicial y básica. Como servicio de apoyo, el CAM puede realizar las siguientes funciones: asesorar a profesores de grupo, orientar a los padres de familia, o atender directamente a los alumnos que así lo requieran, por ejemplo, en la enseñanza del sistema Braille, el lenguaje oral o la lengua de señas mexicana, control de postura, o proporcionando estrategias específicas que faciliten su aprendizaje.

### **Servicios de Orientación**

Son los servicios de educación especial que ofrecen información, asesoría y capacitación al personal del Sistema Educativo Nacional, a las familias y a la comunidad sobre las opciones educativas y estrategias de atención para las personas que presentan necesidades educativas especiales, prioritariamente asociadas con discapacidad y/o aptitudes sobresalientes; asimismo, estos servicios ofrecen orientación sobre el uso de diversos materiales específicos para dar respuesta a las necesidades educativas de estas personas y desarrollan estudios indagatorios con el fin de eliminar las barreras para el aprendizaje y la participación de las escuelas.

Los principales servicios de orientación son los Centros de Recursos e Información para la Integración Educativa (CRIE) y las Unidades de Orientación al Público (UOP); algunas organizaciones de la sociedad civil, también funcionan como servicios de orientación.

Los niños con Discapacidad Auditiva tienen derecho a recibir educación, asistiendo a un Centro de Atención Múltiples de Educación Especial o a la Escuela Regular**.**

La Unidad de Orientación al Público (UOP), ofrece información, asesoría y capacitación al personal del Sistema Educativo Nacional, a las familias y a la comunidad sobre las opciones educativas y estrategias de atención para las personas que presentan necesidades educativas especiales, prioritariamente asociadas con discapacidad y/o aptitudes sobresalientes; asimismo, estos servicios ofrecen orientación sobre el uso de diversos materiales específicos para dar respuesta a las necesidades educativas de estas personas y desarrollan estudios indagatorios con el fin de eliminar las barreras para el aprendizaje y la participación de las escuelas.

Dentro del CAM y UOP se denominan adecuaciones a que herramientas, elementos, instalación, evaluaciones, métodos, etc., que se aplican o implementan durante la estancia de un niño en el centro.

### **TIPOS DE ADECUACIONES**

### *1.-ADECUACIONES DE ACCESO AL CURRICULO***.**

- En las instalaciones de la escuela.
- En el aula.
- Apoyos personales para los niños con necesidades educativas especiales.

### **2.-** *ADECUACIONES EN LOS ELEMENTOS DEL CURRICULO***.**

- En la metodología.
- En la evaluación.
- En los contenidos.
- En los propósitos.

A continuación se muestra el organigrama del UOP Fig.10.1

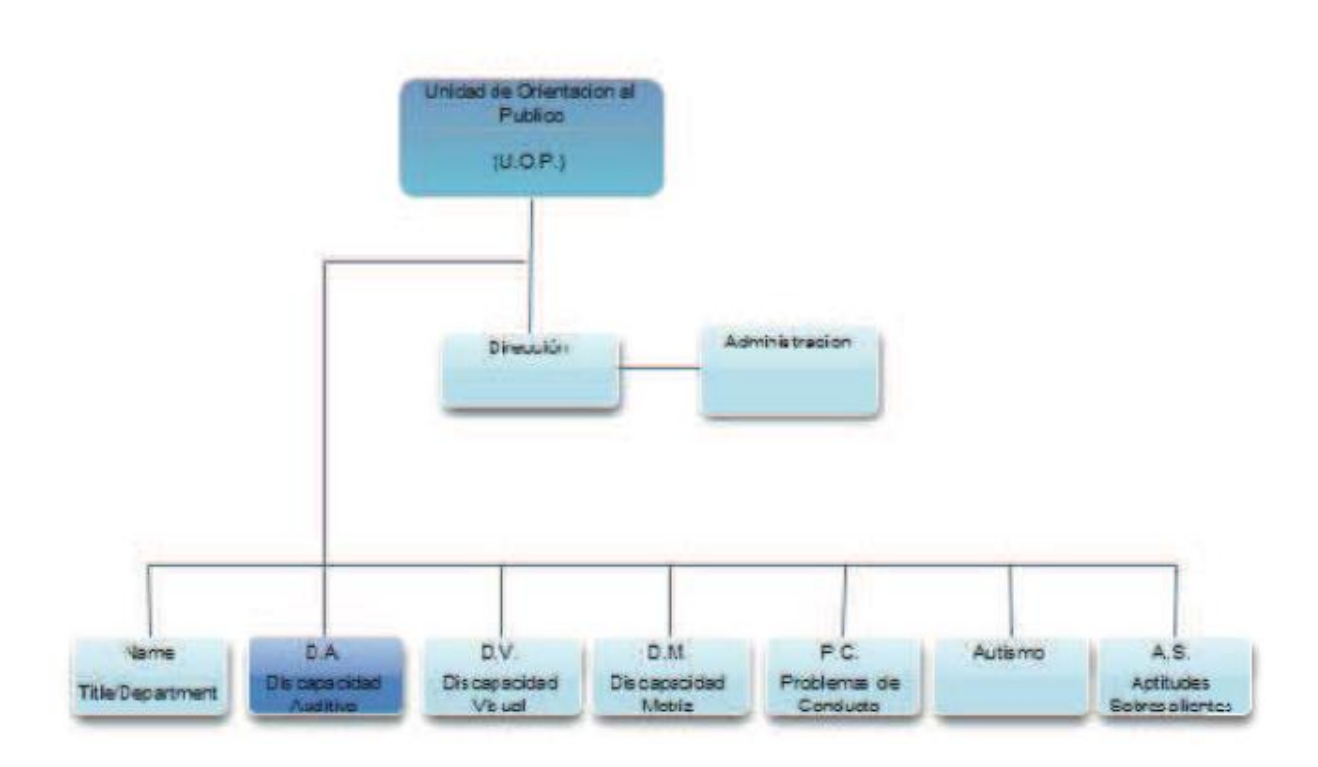

Organigrama del Área

Fig.10.1 organigrama del UOP

# **11.-ALCANCES Y LIMITACIONES**

### **Alcance**

- Ayuda a localizar estados de la República Mexicana
- Ayuda al signado de estados de la República Mexicana
- Ayuda a conocer el signado de los municipios de Chiapas
- Ayuda a conocer la dactilología de los municipios de Chiapas

### **Limitaciones**

 Faltan signados de algunos municipios debido a que no existen tales signados de tales municipios del estado de Chiapas

# **12. FUNDAMENTO TEÓRICO**

### **12.1. Marco teórico conceptual**

### **Adobe Flash Professional**

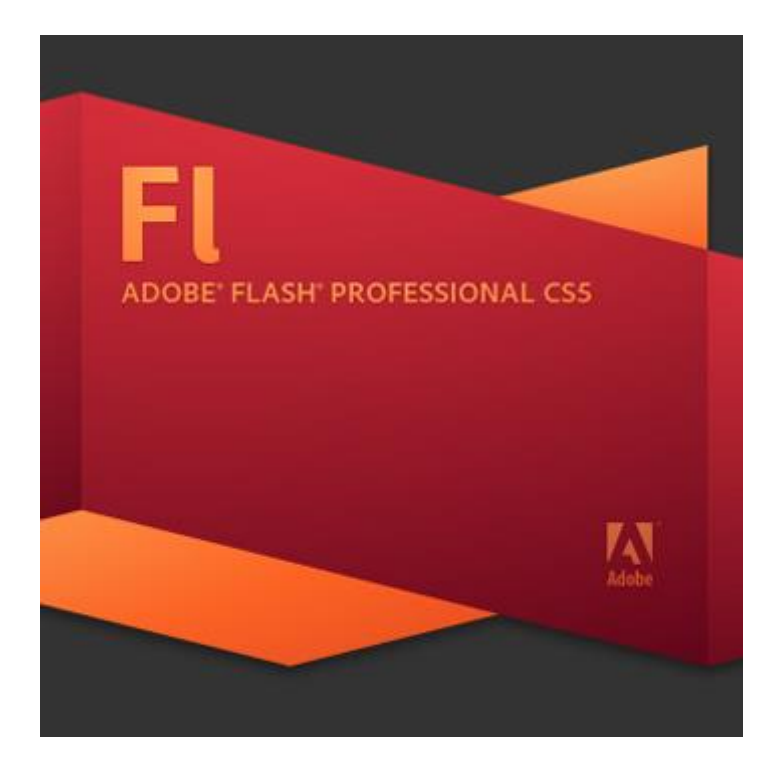

Adobe Flash Professional es el nombre o marca comercial oficial que recibe uno de los programas más famosos de la casa Adobe, junto con sus hermanos Adobe Illustrator y Adobe Photoshop. Se trata de una aplicación de creación y manipulación de gráficos vectoriales con posibilidades de manejo de código mediante un lenguaje de scripting llamado ActionScript. Flash es un estudio de animación que trabaja sobre "fotogramas" y está destinado a la producción y entrega de contenido interactivo para diferentes audiencias alrededor del mundo sin importar la plataforma. Es actualmente desarrollado y comercializado por Adobe Systems Incorporated y forma parte de la familia Adobe Creative Suite, su distribución viene en diferentes presentaciones, que van desde su forma individual ó como parte de un paquete, siendo estos: Adobe Creative Suite Design Premium, Adobe Creative Suite Web Premium y Web Standard, Adobe Creative Suite Production Studio Premium y Adobe Creative Suite Master Collection. Se usa sobre animaciones publicitarias, reproducción de vídeos (como YouTube) y otros medios interactivos que se presentan en la mayoría de sitios web del mundo, lo que le ha dado fama a éste programa, dándoles el nombre de "animaciones Flash" a los contenidos creados con éste.

Adobe Flash utiliza gráficos vectoriales y gráficos rasterizados, sonido, código de programa, flujo de vídeo y audio bidireccional (el flujo de subida sólo está disponible si se usa conjuntamente con Macromedia Flash Communication Server). En sentido estricto, Flash es el entorno de desarrollo y Flash Player es el reproductor utilizado para visualizar los archivos generados con Flash. En otras palabras, Adobe Flash crea y edita las animaciones o archivos multimedia y Adobe Flash Player las reproduce.

Los archivos de Adobe Flash, que tienen generalmente la extensión de archivo SWF, pueden aparecer en una página web para ser vistos en un navegador web, o pueden ser reproducidos independientemente por un reproductor Flash. Los archivos de Flash aparecen muy a menudo como animaciones en sitios web multimedia, y más recientemente en Aplicaciones de Internet Ricas. Son también ampliamente utilizados como anuncios en la Web.

En versiones anteriores, Macromedia amplió a Flash más allá de las animaciones simples, convirtiéndolo en una herramienta de desarrollo completa, para crear principalmente elementos multimedia e interactivos para Internet.

Originalmente Flash no fue un desarrollo propio de Adobe, sino de una pequeña empresa de desarrollo de nombre FutureWave Software y su nombre original fue FutureSplash Animator. En diciembre de 1996 Macromedia adquiere FutureWave Software, y con ello su programa de animación vectorial que pasa a ser conocido como Flash 1.0.

En 2005 Adobe compra Macromedia y junto con ella sus productos, entre ellos Flash, que pasa a llamarse Adobe Flash $^1$ .

### **Actionscript**

Adobe ActionScript es el lenguaje de programación de la Plataforma Adobe Flash. Originalmente desarrollado como una forma para que los desarrolladores programen de forma más interactiva. La programación con ActionScript permite mucha más eficiencia en las aplicaciones de la plataforma Flash para construir animaciones de todo tipo, desde simples a complejas, ricas en datos e interfaces interactivas.

La versión más extendida actualmente es ActionScript 3.0, que significó una mejora en el manejo de programación orientada a objetos al ajustarse mejor al estándar ECMA-262 y es utilizada en las últimas versiones de Adobe Flash y Flex y en anteriores versiones de Flex. Desde la versión 2 de Flex viene incluido ActionScript 3, el cual mejora su rendimiento en comparación de sus antecesores, además de incluir nuevas características como el uso de expresiones regulares y nuevas formas de empaquetar las clases**.**

### **Estructura**

Flash está compuesto por objetos, con su respectiva ruta dentro del swf. Cada uno de estos en ActionScript pertenece a una clase (MovieClip, botones, Vectores (Arrays), etc.), que contiene Propiedades y Métodos o funciones.

Propiedades: Dentro del archivo raíz de la clase, están declaradas como variables (alpha, useHandCursor, length).

Métodos o funciones: Dentro del archivo raíz de la clase, están declaradas como funciones (stop(), gotoAndPlay(), getURL()).

### **Actionscript 3.0**

ActionScript 3.0 ofrece un modelo de programación robusto que resultará familiar a los desarrolladores con conocimientos básicos sobre programación orientada a objetos. Algunas de las principales funciones de ActionScript 3.0 son:

- Una nueva máquina virtual ActionScript, denominada [AVM2,](http://es.wikipedia.org/w/index.php?title=AVM2&action=edit&redlink=1) que utiliza un nuevo [conjunto de instrucciones](http://es.wikipedia.org/wiki/Conjunto_de_instrucciones) de código de bytes y proporciona importantes mejoras de rendimiento.
- Una [base de código](http://es.wikipedia.org/wiki/Base_de_c%C3%B3digo) de compilador más moderna, que se ajusta mejor al [estándar](http://es.wikipedia.org/wiki/Norma_(tecnolog%C3%ADa)) [ECMAScript](http://es.wikipedia.org/wiki/ECMAScript) (ECMA 262) y que realiza mejores optimizaciones que las versiones anteriores del compilador.
- Una interfaz de programación de aplicaciones [\(API\)](http://es.wikipedia.org/wiki/Interfaz_de_programaci%C3%B3n_de_aplicaciones) ampliada y mejorada, con un control de bajo nivel de los objetos y un auténtico modelo [orientado a objetos.](http://es.wikipedia.org/wiki/Programaci%C3%B3n_Orientada_a_Objetos)
- Un núcleo del lenguaje basado en el próximo borrador de especificación del lenguaje ECMAScript (ECMA-262) edición 4.
- Una API [XML](http://es.wikipedia.org/wiki/XML) basada en la especificación de ECMAScript para XML (E4X) (ECMA-357 edición 2). E4X es una extensión del lenguaje ECMAScript que añade XML como un tipo de datos nativo del lenguaje.
- Un modelo de eventos basado en la especificación de eventos DOM (modelo de objetos de documento) de nivel <sup>[2]</sup>.

### **Windows Movie Maker**

Windows Movie Maker es una característica de Windows Vista que permite crear presentaciones y vídeos caseros en el equipo y completarlos con títulos, transiciones, efectos, música e incluso con una narración para conseguir un aspecto profesional. Y cuando esté preparado, podrá usar Windows Movie Maker para publicar su vídeo y compartirlo con amigos y familiares.

Si no tiene experiencia con la edición de vídeos digitales o con Windows Movie Maker, siga leyendo para ver una introducción a las distintas herramientas que usará en Windows Movie Maker y enlaces en los que encontrará más información.

### **Descripción De Las Herramientas De Windows Movie Maker**

Windows Movie Maker está dividido en tres áreas principales: los paneles, el guión gráfico o la escala de tiempo, y el monitor de vista previa. Como se muestra en la Fig.12.1.1

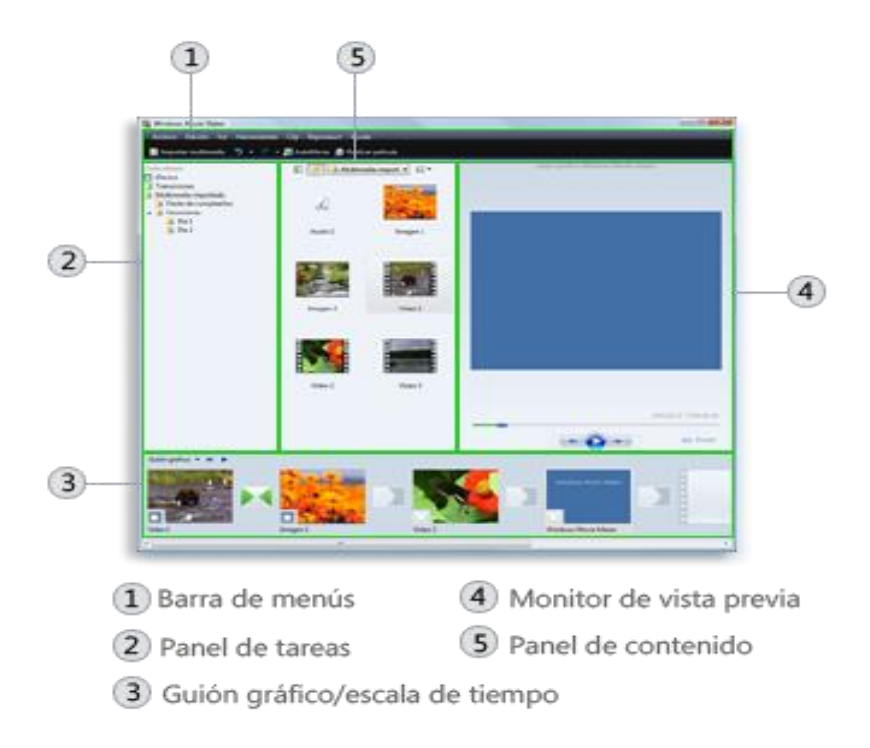

Fig.12.1.1 áreas principales

### **Paneles**

Windows Movie Maker ofrece varios paneles distintos en los que puede trabajar según las tareas que desee completar.

En el panel de tareas, se muestran las tareas comunes que deberá llevar a cabo al hacer su película, incluida la importación de archivos y la edición y publicación.

El panel Colecciones muestra las carpetas de colecciones, que contienen clips. Las carpetas de colecciones aparecen a la izquierda en el panel Colecciones, y los clips de la carpeta de colecciones seleccionada se muestran a la derecha en el panel de contenido. En la siguiente imagen se muestra el panel Colecciones Fig.12.1.2

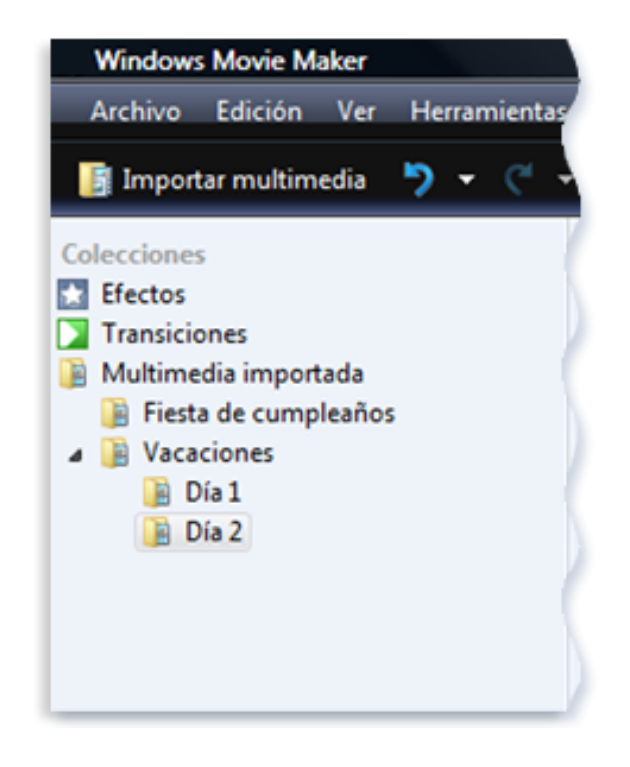

Fig.12.1.2 panel Colecciones

### **Panel Colecciones**

El panel de contenido muestra clips, efectos o transiciones con los que trabaja mientras crea la película, en función de la vista en la que está trabajando. Puede cambiar la vista para mostrar miniaturas o detalles.

Puede arrastrar clips, transiciones o efectos del panel de contenido o una colección del panel Colecciones al guión gráfico o la escala de tiempo del proyecto actual. También puede arrastrar clips al monitor de vista previa para reproducirlos. Si realiza cambios en un clip, dichos cambios sólo se reflejarán en el proyecto actual; no afectarán al archivo de origen.

### **Guion Grafico O Escala De Tiempo**

El área en que se crean y editan los proyectos se muestra en dos vistas: el guión gráfico y la escala de tiempo. Puede cambiar entre estas dos vistas al hacer una película.

Guión gráfico. El guión gráfico es la vista predeterminada de Windows Movie Maker. Puede utilizar el guión gráfico para ver la secuencia o el orden de los clips del proyecto y reorganizarlos fácilmente si es necesario. Esta vista también permite ver los efectos o las transiciones de vídeo que se han agregado. Los clips de audio que ha agregado a un proyecto no se muestran en el guión gráfico, pero se pueden ver en la vista de escala de tiempo. En la siguiente imagen se muestra la vista de guión gráfico de Windows Movie Maker Fig.12.1.3

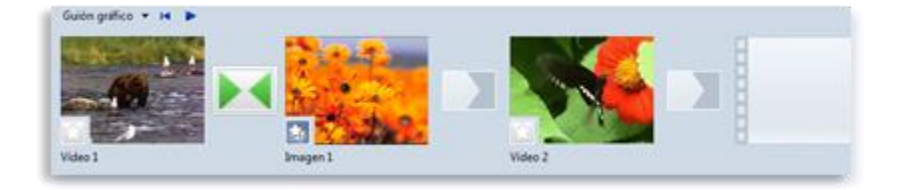

Fig.12.1.3 vista de guión gráfico

### **Escala De Tiempo**

La vista de escala de tiempo proporciona una vista más detallada del proyecto de película y permite realizar ediciones más precisas. Puede utilizar la vista de escala de tiempo para recortar clips, ajustar la duración de las transiciones entre clips y ver la pista de audio. Puede utilizar la escala de tiempo para revisar o modificar la temporización de los clips del proyecto. Utilice los botones de la escala de tiempo para cambiar a la vista de guión gráfico, ajustar el nivel de detalles del proyecto, narrar la escala de tiempo o ajustar los niveles de audio. En la siguiente imagen se muestra la vista de escala de tiempo de Windows Movie Maker Fig.12.1.4 [3].

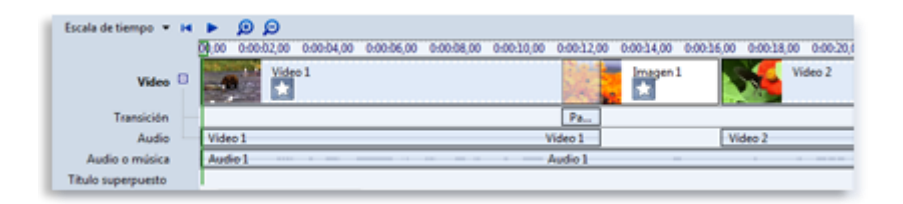

Fig.12.1.4 escala de tiempo

### **12.2. Marco teórico específico.**

### **Lenguaje de señas usado en México**

La enseñanza del lenguaje de señas a personas que sufren de sordera siempre ha sido muy polémica debido a que algunas personas consideran que la comunicación por ese medio hace perezoso a individuos que podrían aprender a leer los labios y también a hablar, a pesar de su problema, haciendo un esfuerzo adicional.

Se considera que cualquier forma de comunicación es útil al individuo y que el aprendizaje de lenguajes adicionales ejercita la mente de las personas en lugar de hacerlas perezosas. Eso aplica tanto a los oyentes como a aquellos que sufren de algún problema de audición; lo cual significa que es tan deseable que los oyentes aprendan el lenguaje de señas como que los sordos aprendan a leer los labios y hablar.

Sólo a través de la comunicación, los individuos pueden convivir en armonía y ese objetivo merece cualquier esfuerzo. Aprendamos a comunicarnos con los demás, en todas las formas posibles (incluyendo el uso del lenguaje de señas), y promovamos también la comunicación entre los que no oyen bien; tanto por la vía oral como por las señas.

El lenguaje de señas se puede observar en la siguiente tabla del Alfabeto Del Lenguaje De Señas Usado En México

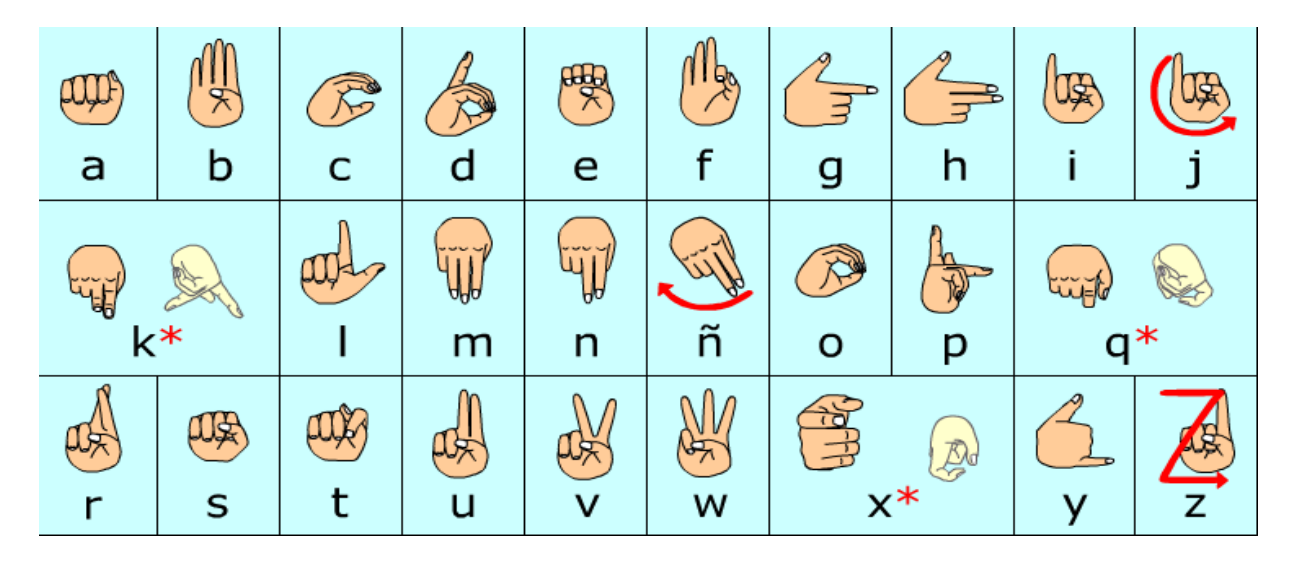

Tabla 2**.** Tabla del Alfabeto Del Lenguaje De Señas Usado En México (LSM)

Las señas dibujadas en color oscuro muestran la letra del alfabeto correspondiente tal como se ven cuando las ejecuta una persona, frente a nosotros, con la mano derecha. Las señas dibujadas en color claro representan la misma letra que se encuentra a su izquierda pero vista desde otro ángulo. Su único objetivo es el de aclarar la posición de los dedos (en los casos de "k" y "q") o el movimiento de la mano (como en el caso de la "x") pero no representan la forma como las verían dos interlocutores frente a frente.

### **Alfabeto Dactilológico Internacional**

La Federación Mundial de Sordos ha fijado un alfabeto dactilológico universal, que es un verdadero Alfabeto Manual. A continuación, se adjunta las señas del abecedario dactilológico Fig.12.2.1

# **ALFABETO DACTILOGICO UNIVERSAL**

Fig.12.2.1 abecedario dactilológico

El deletreo manual visualiza palabras y frases, letra por letra, por medio de las manos utilizando el alfabeto manual, que consta de 27 configuraciones manuales distintas (más la "LL" y "RR") para representar cada letra del alfabeto castellano.

Combinando las letras en una sucesión continua, se puede expresar y recibir ideas. El deletreo manual se usa en frases de lenguaje de señas como suplemento para expresar ideas para las cuales no hay señas formales, tales como nombres propios y términos técnicos. El deletreo se suele hacer con las manos en una posición cómoda cerca de la zona del hombro y el mentón. Este lenguaje por signos es reconocido con facilidad por una persona sorda, en especial -como dijimos- cuando se acompaña de gestos que significan palabras o ideas específicas, lo que le permite entablar una conversación con otras personas [4].

### **Hipoacusia**

El concepto de hipoacusia no forma parte de los términos incluidos dentro del diccionario de la Real Academia Española (RAE). Esto no impide, sin embargo, que la noción tenga un uso extendido. La hipoacusia refiere a un daño en la capacidad de audición de una persona.

El grado de hipoacusia se define de acuerdo a la capacidad del sujeto de escuchar sonidos de diferente intensidad. Su umbral auditivo, por lo tanto, se determina según el estímulo menos intenso que el individuo es capaz de captar.

La hipoacusia o sordera puede clasificarse de forma cuantitativa (de acuerdo a cuánto se ha perdido de la capacidad de audición), locutiva (vinculada al lenguaje), etiológica (según las condiciones etiológicas, es decir causas medioambientales o genéticas) o topográfica (determinada por el sitio donde se halla la lesión causante de la pérdida de audición). Como se puede ver en la fig.12.2.2

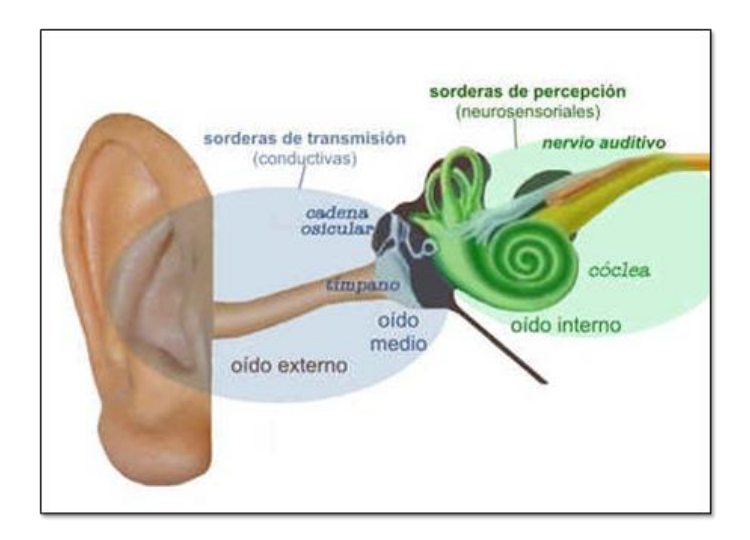

Fig.12.2.2 La hipoacusia o sordera

La clasificación más habitual es la cuantitativa, que permite indicar si una persona sufre de hipoacusia leve, moderada, grave o profunda, según las frecuencias que no logra escuchar.

Las causas de esta enfermedad pueden ser muchas y se dividen en dos categorías bien diferenciadas:

La primera categoría es la que corresponde a la hipoacusia conductiva, cuya principal causa es una deficiencia mecánica en la zona del oído externo o el oído medio. Puede ocurrir que los huesos llamados osículos no conduzcan bien el sonido, el tímpano no vibre con la suficiente intensidad, o por la presencia de líquido en el oído medio.

La segunda, es la hipoacusia neurosensorial, un trastorno en el oído interno provocado porque las células encargadas de transmitir el sonido a lo largo del oído se encuentran lesionadas, no funcionan con regularidad o han muerto.

A diferencia de la hipoacusia conductiva, la neurosensorial no es reversible; aquellas personas que padecen ambos tipos, se dice que tienen una hipoacusia mixta a su vez dentro de estas dos categorías pueden incluirse otros nombres.

Se le llama hipoacusia congénita a aquella que es provocada por anomalías que se transmiten de forma genética. En algunos casos se debe a genes nocivos que provocan malformaciones en las estructuras del oído, a síndromes genéticos (cabe señalar que se conocen más de 400) o a infecciones que se transmiten al bebé cuando se encuentra en el útero materno (entre ellas se encuentra la toxoplasmosis, sarampión o escarlatina).

La presbiacusia, por su parte, es un tipo de sordera relacionada con la edad que se caracteriza por la pérdida progresiva de la audición. Se genera por un deterioro del sistema auditivo, a causa de la edad y suele mostrar síntomas como zumbido molesto que aparece cada vez con mayor frecuencia.

Se llama cofosis a la hipoacusia total. Se le dice cofosis unilateral cuando la afección es un sólo oído y bilateral cuando ambos oídos se encuentran afectados por la sordera.

Es común que suceda que los niños que manifiestan cualquiera de estos tipos hayan padecido previamente una infección auditiva que no fue debidamente tratada; en otros casos, la causa puede ser acumulación de cera u objetos extraños en el conducto externo del oído o una lesión o cicatriz en el tímpano, como consecuencia de infecciones reincidentes.

Es imprescindible que ante cualquier pérdida auditiva o problemas similares se consulte con un profesional, el cual deberá observar el historial médico del paciente y realizar las pruebas pertinentes a fin de elaborar un diagnóstico sobre dicho problema.

### **Diagnóstico Y Tratamiento**

Los exámenes que se realizan para dicho efecto reciben el nombre de: audiometría (donde se realizan una serie de pruebas para corroborar qué tipo de hipoacusia existe y cuál es su magnitud), tomografía computarizada (si se cree que puede haber un tumor o fractura en la cabeza), timpanometría (prueba que permite evaluar qué tipo de movilidad tiene la membrana del tímpano) y resonancia magnética (estudio que permite descartar cualquier causa física presente en el oído o el cerebro).

Además, otras evaluaciones permiten desarrollar el diagnóstico de la hipoacusia. El test de Schwabach (que realiza una comparación entre la estructura ósea del paciente y quien examina), el test de Weber (con un diapasón, estudia los dos oídos de manera simultánea), el test de Rinne (analiza cómo se perciben los sonidos en un oído), el test de Gellé (que detecta la otosclerosis) y la audiometría tonal supraliminar son algunos de ellos.

En lo que respecta al tratamiento de la hipoacusia, en algunos casos existen soluciones quirúrgicas, para mejorar la capacidad auditiva del paciente (en caso de malformación o cualquier problema semejante); mientras que en otras situaciones, no hay cura posible para el déficit, tal es el caso de la hipoacusia neurosensorial donde la única forma de combatirla es a través de un dispositivo que realice la labor del oído, el audífono ver Fig.12.2.3

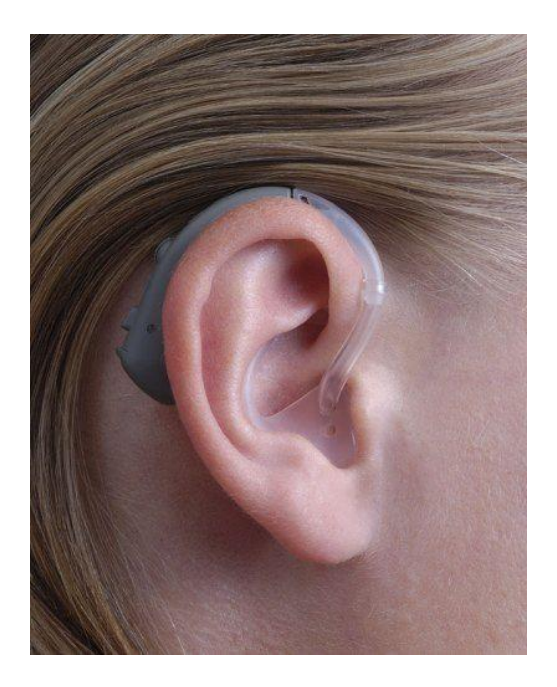

Fig.12.2.3 el audífono

En el caso de las personas que son absolutamente sordas, se realizan implantes cocleares, los cuales consisten en transductores que convierten las señales auditivas en señales eléctricas que logran estimular el nervio de la audición; dichas señales son procesadas por el dispositivo para permitir la comprensión de los sonidos por parte del paciente.

Para terminar, puede agregar que lo mejor para prevenir problemas auditivos en los niños es limpiarles adecuadamente los conductos del oído, para ello es necesario utilizar jeringuillas especiales para dicha labor y agua tibia (los hisopos o bastoncillos son muy nocivos pues pueden desprenderse pedacitos de algodón que van a acumularse en el conducto). Es fundamental, a su vez, que se realicen las pruebas con la mayor prontitud posible a fin de que el problema auditivo no afecte al niño en su aprendizaje <sup>[5]</sup>.

### **Tipos de sordera**

Los tipos de sordera se pueden clasificar teniendo en cuenta distintos aspectos, como son: localización, grado de intensidad y momento de aparición.

A) Tipos de sordera según su localización:

• Sorderas conductivas o de transmisión: Cuando la alteración se encuentra en el oído externo o el oído medio.

• Sorderas neurosensoriales o de percepción: Cuando la lesión se localiza en el oído interno o en la vía nerviosa auditiva.

• Sorderas Mixtas: Cuando la causa es sensorial y conductiva.

B) Tipos de sordera según el grado de intensidad:

• Normoaudición: hasta 20 dB

• Leve: cuando el umbral auditivo se sitúa entre 20 – 40 dB. No hay alteraciones significativas en adquisición y desarrollo del lenguaje.

• Media: cuando el umbral auditivo se sitúa entre 40 – 70 dB. No se percibe la palabra hablada a intensidad "normal". Comienza a haber dificultades en comprensión y desarrollo del lenguaje.

• Severa: la pérdida auditiva se sitúa entre 70 y 90 dB. Sólo se oye la voz a intensidades muy elevadas. Es necesario el apoyo logopédico y el uso de prótesis auditivas.

• Profunda: la pérdida auditiva supera los 90 db. Hay importantes alteraciones en el desarrollo global del niño. Están afectadas las funciones de alerta y orientación, la estructuración espacio – temporal y el desarrollo social.

Es necesario el apoyo logopédico, la lectura labial y el uso de prótesis auditivas.

C) Tipos de sordera según el momento de aparición:

• Prelocutiva: la sordera se presenta antes de que se haya desarrollado el lenguaje ( antes de los 2 años aproximadamente )

• Perilocutiva: la sordera aparece en el momento en que se está desarrollando el lenguaje ( 2 – 5 años, aproximadamente ).

• Postlocutiva: la sordera aparece después de que el niño haya desarrollado el lenguaje (después de los 5 – 6 años, aproximadamente)<sup>[6]</sup>.

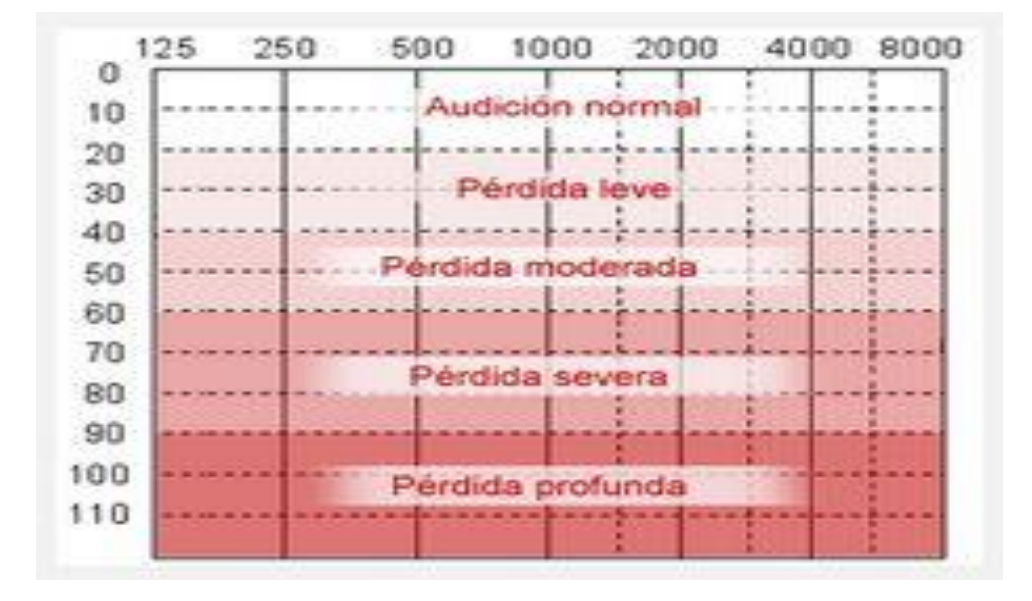

A continuación se muestra la tabla de grados de pérdida de audición tabla 3 $^{[7]}$ .

Tabla3. tabla de grados de pérdida de audición

# **13. PROCEDIMIENTO Y DESCRIPCIÓN DE LAS ACTIVIDADES REALIZADAS**

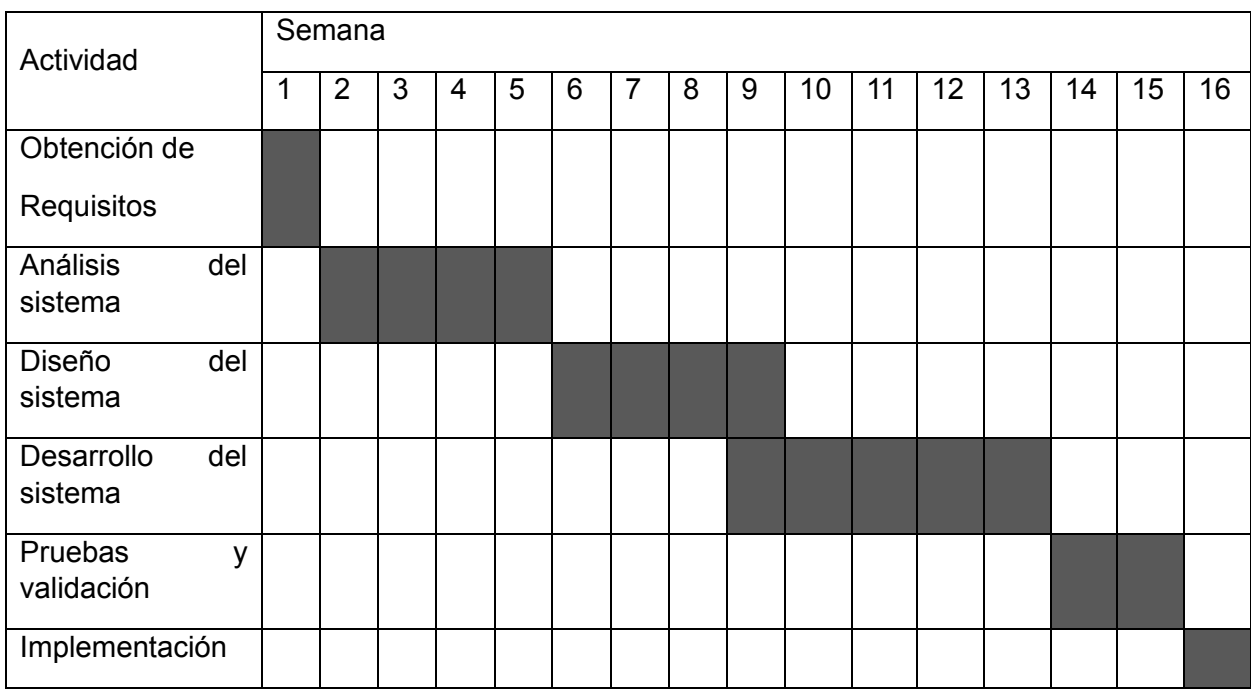

# **13.1. Descripción detallada de las actividades**

### **Obtención de requisitos**

Obtener la información necesaria del signado y dactilología de los estados de la república mexicana como también el signado regionalista del estado de Chiapas.

### **Análisis del sistema**

Con los requisitos obtenidos se puede cuáles son las señas asignadas para cada municipio del estado y entidades de la república, a si podremos crear una interacción entre software, alumno y maestro en la obtención del conocimiento del signado y comunicación

### **Diseño del sistema**

Se hará en base a la necesidad del aprendizaje del lenguaje de signos y dactilología a través de los municipios del estado de Chiapas como también los estados de la república mexicana

### **Desarrollo Del Sistema**

El desarrollo del sistema se tiene contemplado hacer con la herramienta de desarrollo Adobe Flash CS5 Professional, en conjunto con el Adobe PhotoShop

### **Pruebas y validación**

Después de terminar el desarrollo se espera probar el sistema dentro de la institución para conocer si la interacción del niño con el sistema es el esperado o hacer los cambios o modificaciones necesarias para cumplir el objetivo, tomando en cuenta los errores que se encuentren durante las pruebas para hacer la correcciones y modificaciones necesarias.

### **Implementación**

En este periodo es donde vemos como los alumnos y el maestro trabajara con el software, así como aprendizaje que se está obteniendo con esta herramienta.

### **13.1.1 Obtención de Requisitos***:*

A través de las asesorías de la Lic. Norma Elena Chang Ruiz se obtuvieron los requisitos para la elaboración del software, ella evaluó las necesidades de sus alumnos dando resultados, como tener una herramienta didáctica la cual muestre de manera gráfica a través de videos el signado y dactilología de los municipios del estado de Chiapas tanto como los estados de la república mexicana para que ellos puedan ver el signado desde su computadora.

### **13.1.2 Análisis del Sistema:**

La constante participación de la Lic. Norma Elena Chang Ruiz, fue nuestra asesora externa y fue la que con iniciativa y motivación ayudó al desarrollo del software puesto que su orientación fue definiendo los puntos específicos que conformaron el software.

Se decidió hacer el software con la herramienta flash css5 para poder hacer un software llamativo para un niño ya que con la herramienta flash css5 se pueden crear animaciones llamativas e interactivas para captar la atención de un niño aplicando la edición de videos a través de Windows Movie Maker ya que esta cuenta la opción de silenciar el video y montar un audio nuevo al video además de poder manipular los tiempos del video mediante una línea de tiempo.

### **13.1.3 Diagrama De Casos De Uso**

Los diagramas de casos de uso documentan el comportamiento de un sistema desde el punto de vista del usuario. Por lo tanto los casos de uso determinan los requisitos funcionales del sistema, es decir, representan las funciones que un sistema puede ejecutar.

Su ventaja principal es la facilidad para interpretarlos, lo que hace que sean especialmente útiles en la comunicación con el cliente <sup>[8]</sup>.

En la siguiente imagen se muestra el diagrama de casos de uso del software Fig.13.1.3.1

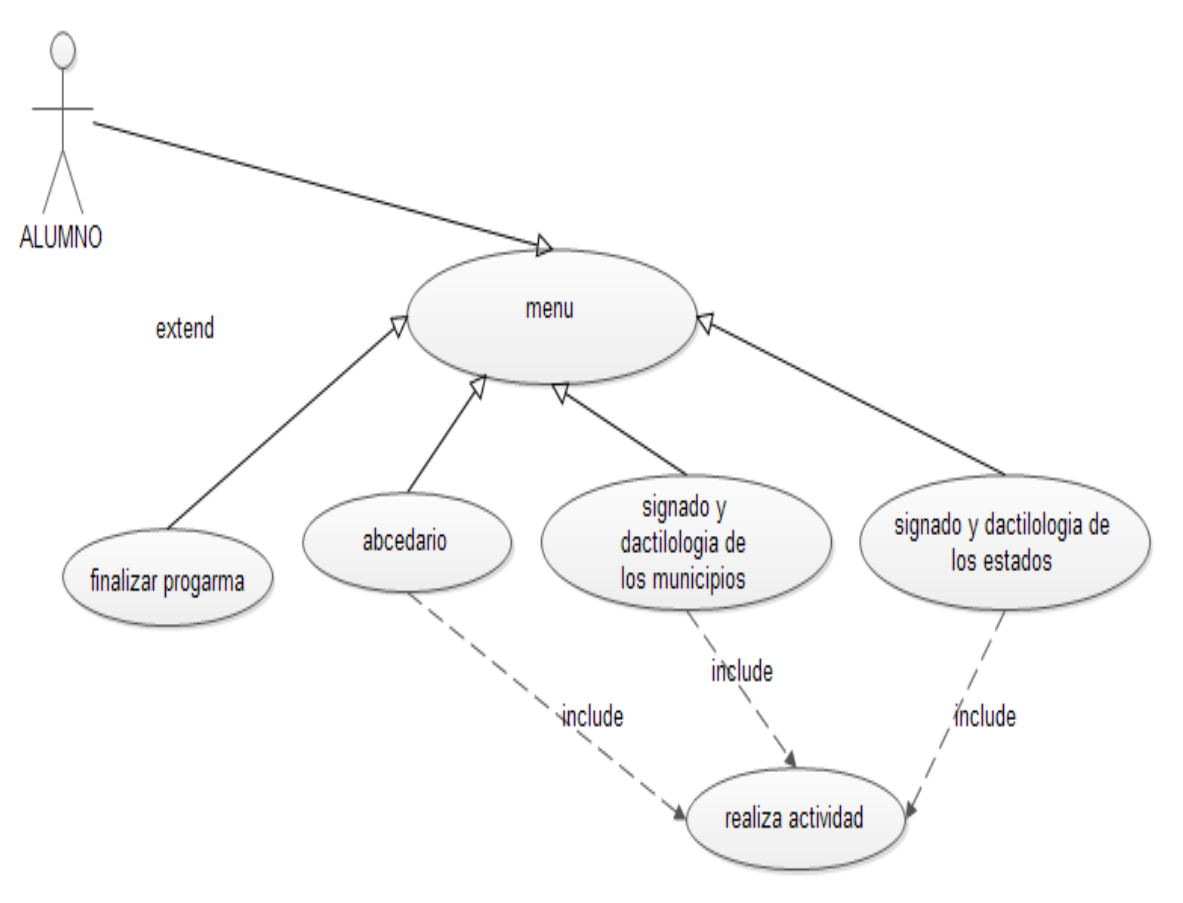

Fig.13.1.3.1 casos de uso del software

# **13.1.4 Descripción de Componentes de Diagrama de Casos de Uso**

## **Caso: menú**

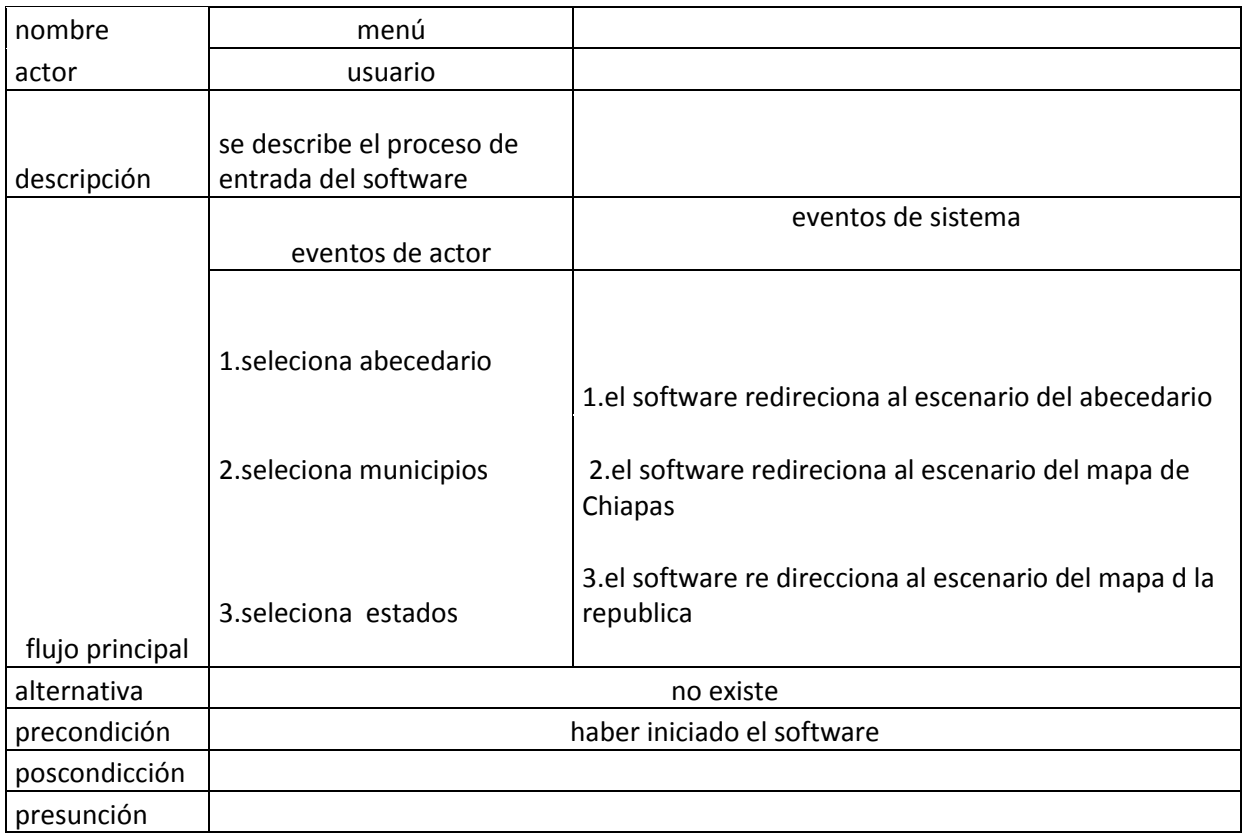

### **Caso: abecedario**

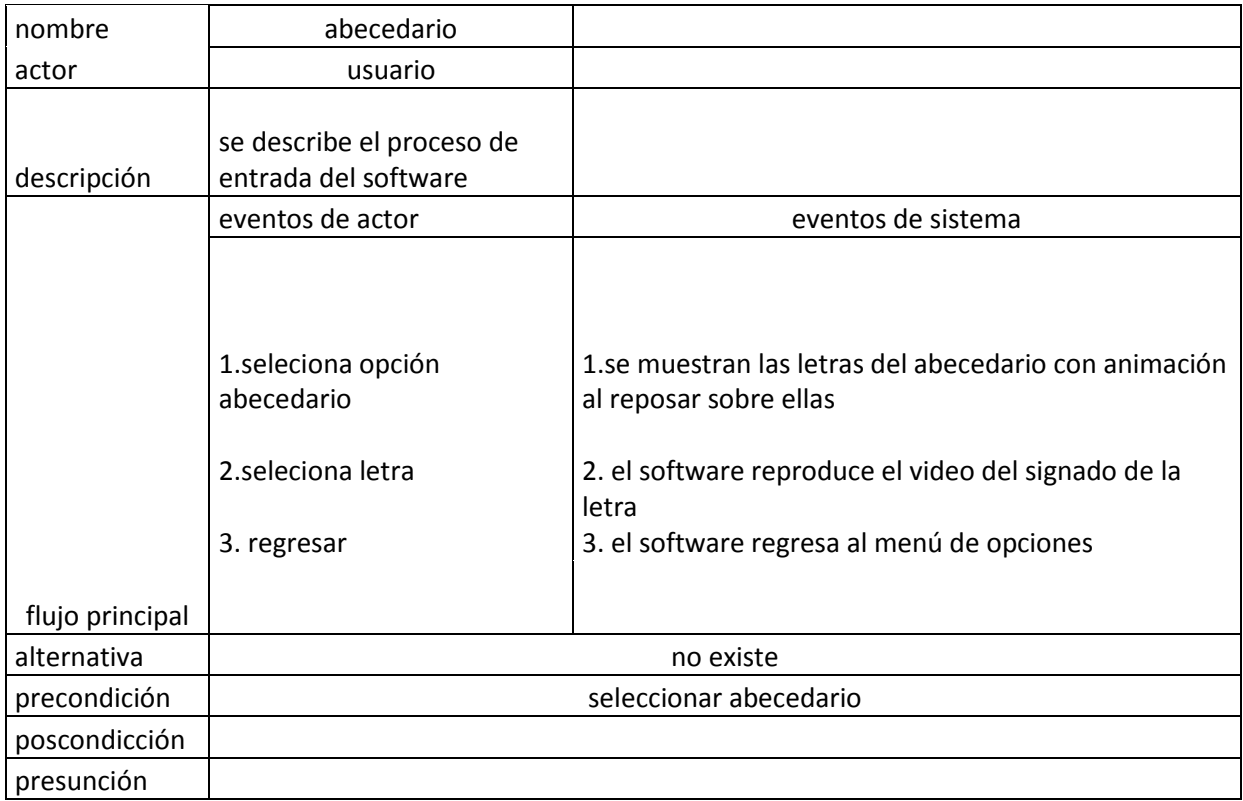

# **Caso: signado y dactilología de los municipios.**

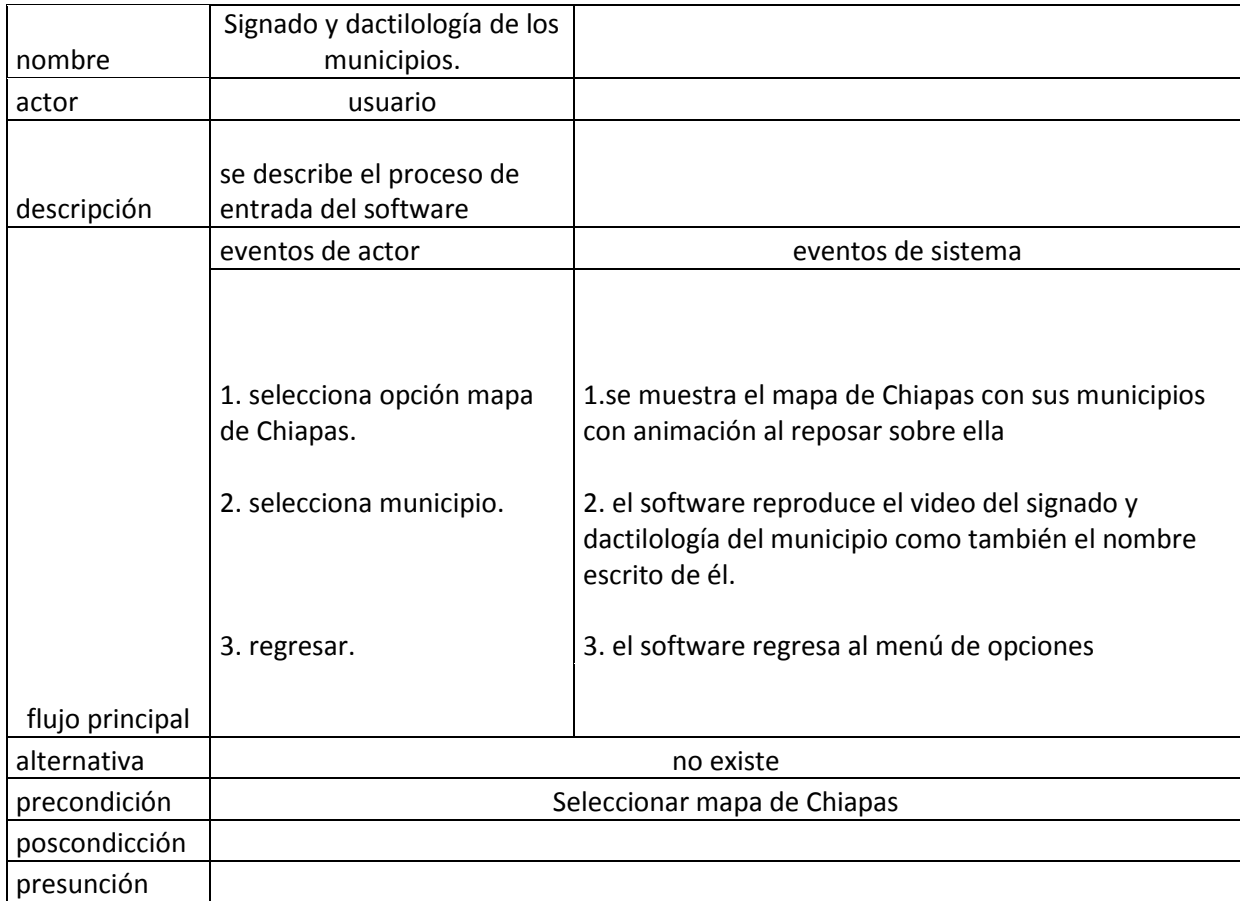

# **Caso: signado y dactilología de los estados.**

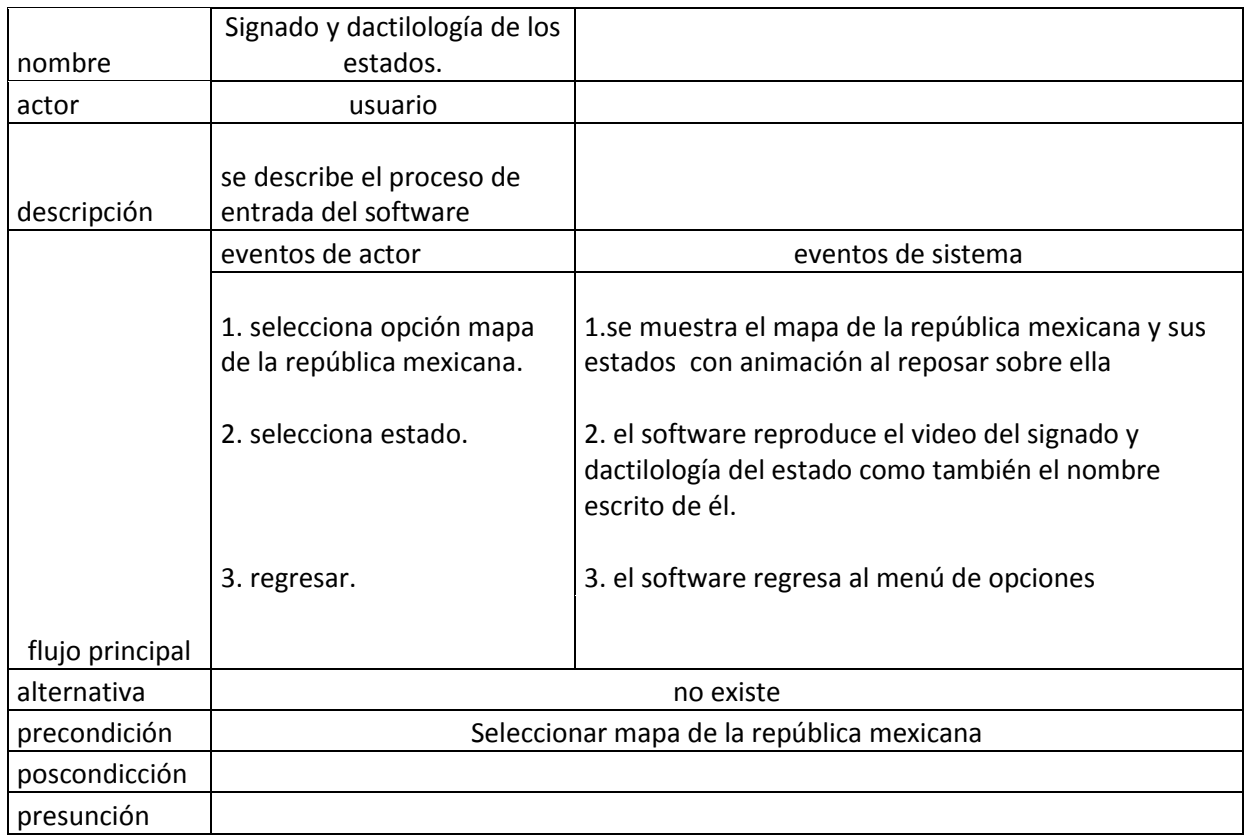

# **Caso: termina ejecución del programa**

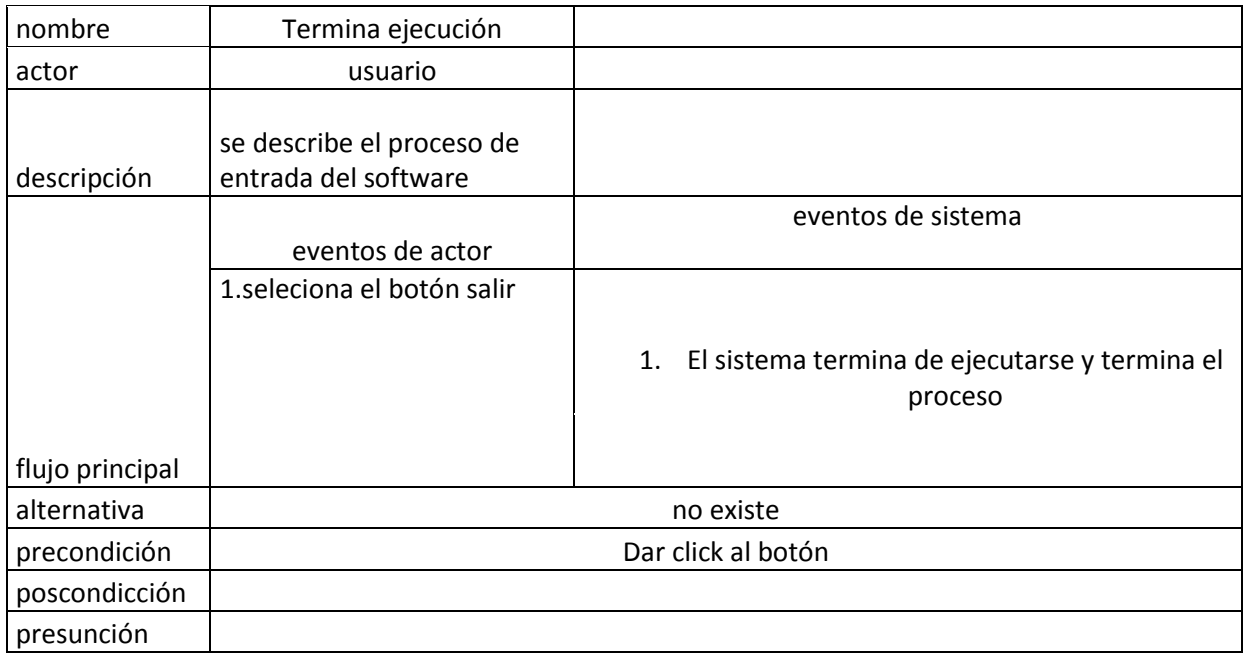

### **13.1.5 Diagramas De Estado**

En el diagrama de estados se trata de hacer una representación del sentido o flujo de que tiene las actividades con respecto a los actores.

Un diagrama de estados es un diagrama utilizado para identificar cada una de las rutas o caminos que puede tomar un flujo de información luego de ejecutarse cada proceso. Permite identificar bajo qué argumentos se ejecuta cada uno de los procesos y en qué momento podrían tener una variación.

El diagrama de estados permite visualizar de una forma secuencial la ejecución de cada uno de los procesos.

En la siguiente imagen se puede observar el diagrama de estados del software Fig.13.1.5.1

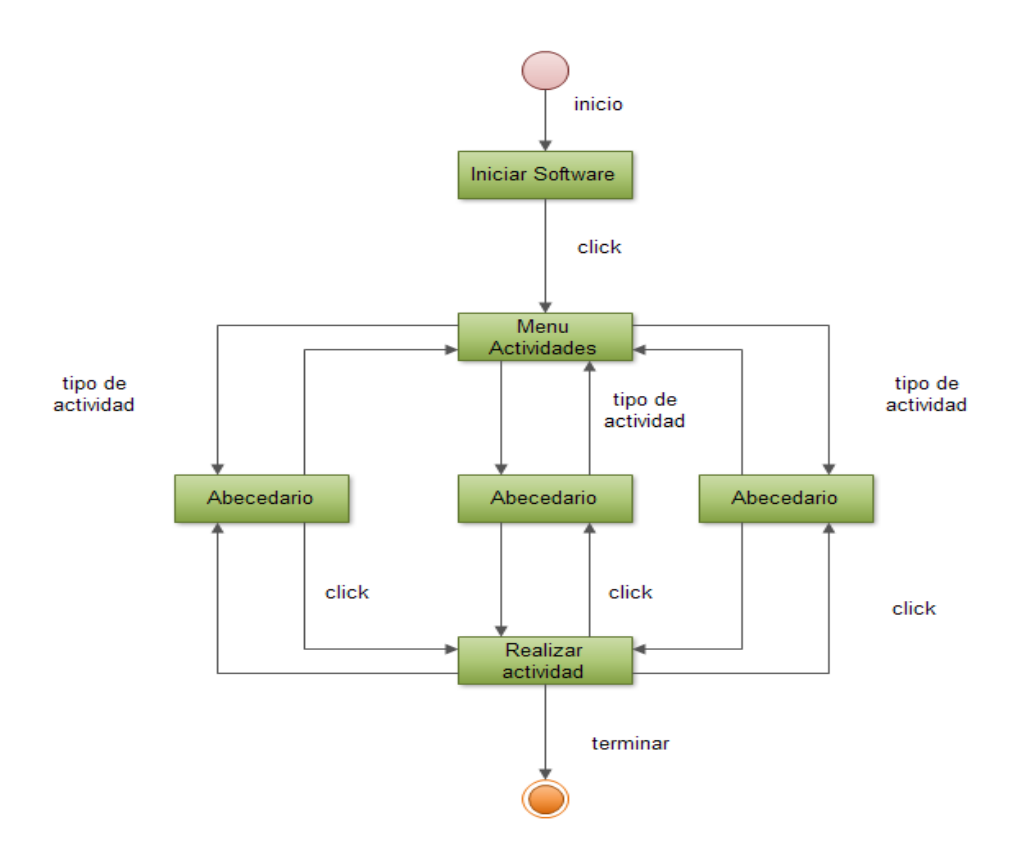

Fig.13.1.5.1 diagrama de estados del software

### **13.1.6 Diagrama de Actividades**

Nuestro diagrama de actividades es una muestra de todas aquellas actividades que alumno podría realizar en el software, así como las acciones o eventos a los que se puede llegar con la realización de alguna de estas actividades. El diagrama de actividades representa los flujos de trabajo paso a paso de negocio y operacionales de los componentes en un sistema. Un Diagrama de Actividades muestra el flujo de control general como se muestra en la sig. fig.13.1.6.1

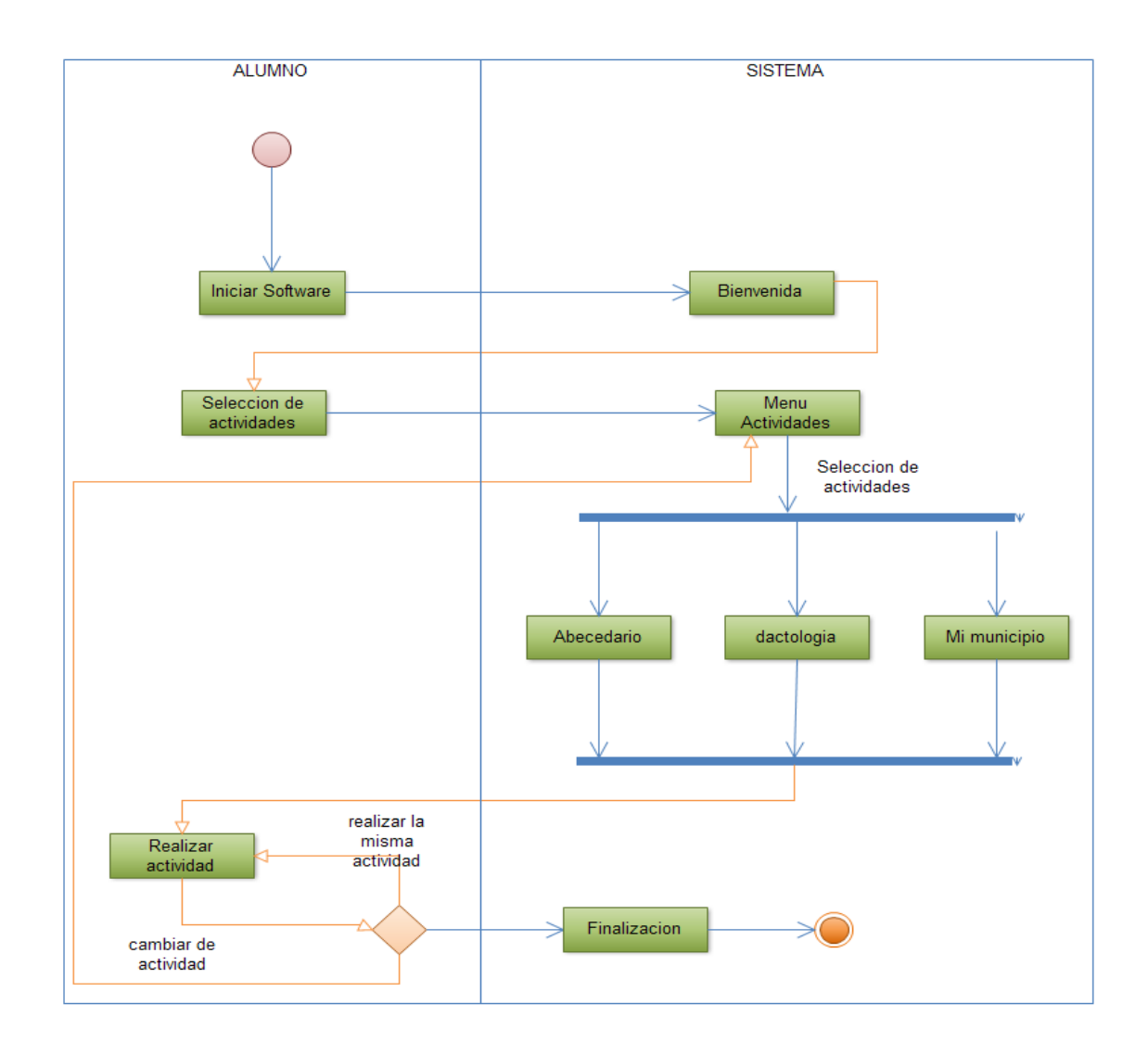

Fig.13.1.6.1 Diagrama de Actividades

# **14. RESULTADOS, PLANOS, GRÁFICAS, PROTOTIPOS Y PROGRAMAS**

### **14.1 Diseño del sistema**

### **14.1.1 Metodología de desarrollo**

Durante el desarrollo del proyecto se está implementando el modelo de desarrollo en espiral donde se ha ido especificando con el avancé progresivo del proyecto las necesidades, riesgos objetivos y una mejora progresiva según las necesidades del usuario.

El Modelo de Ciclo de Vida en Espiral tiene en cuenta fuertemente el riesgo que aparece a la hora de desarrollar software. Para ello, se comienza mirando las posibles alternativas de desarrollo, se opta por la de riesgo más asumible y se hace un ciclo de la espiral. Si el cliente quiere seguir haciendo mejoras en el software, se vuelve a evaluar las distintas nuevas alternativas y riesgos y se realiza otra vuelta de la espiral, así hasta que llegue un momento en el que el producto software desarrollado sea aceptado y no necesite seguir mejorándose con otro nuevo ciclo <sup>[9]</sup>.

Básicamente el modelo consiste en una serie de ciclos que se repiten en forma de espiral, comenzando desde el centro el espiral puede verse como un modelo fig.14.1.1.1

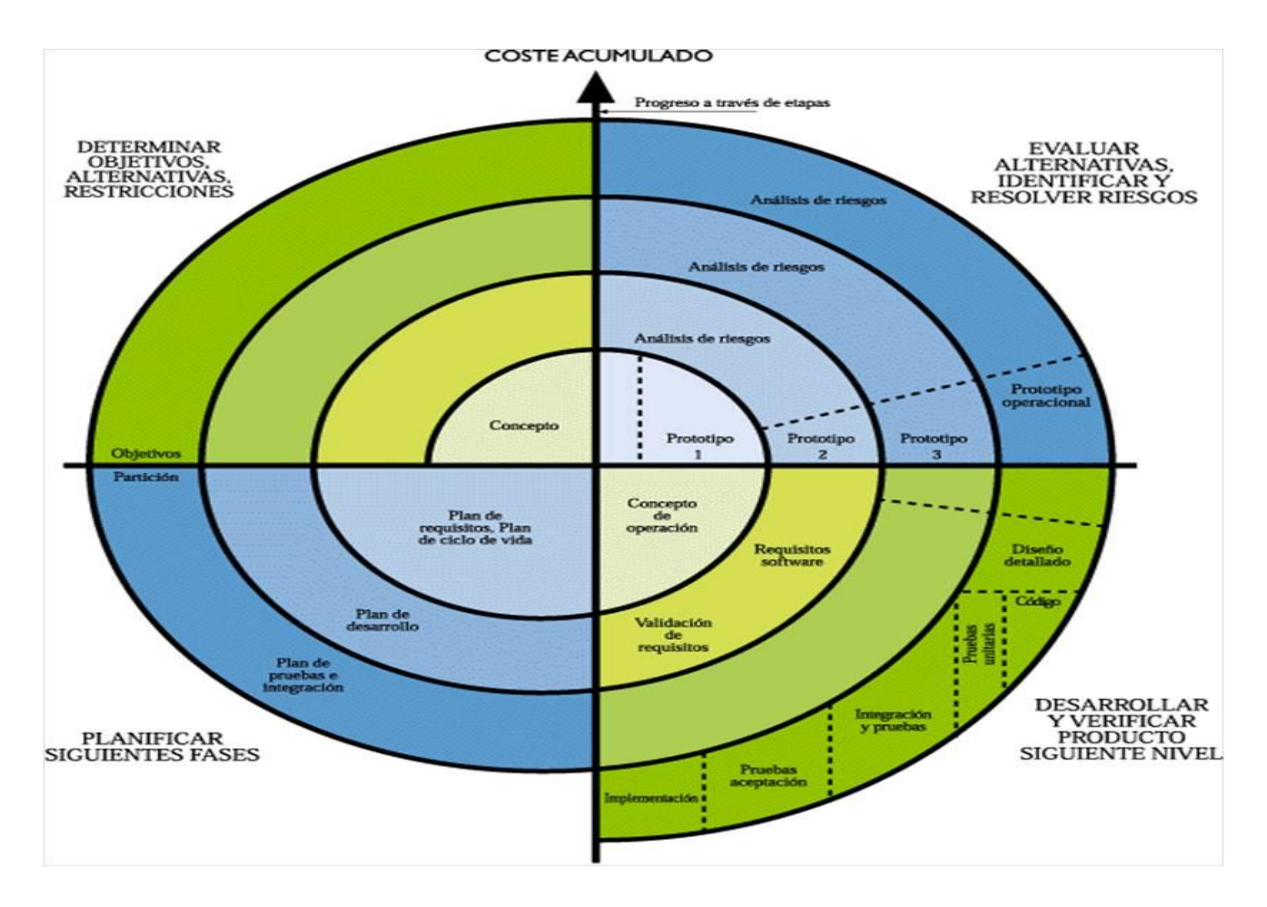

Fig.14.1.1.1Ciclo de vida en espiral

### **14.2 Diseño**

Las secciones del software deben ser;

- introducción
- menú
- municipios del estado de Chiapas
- estados de la republica(capitales)
- abecedario

### **Introducción**

Una animación de entrada del software con los logos de la institución UOP y del instituto tecnológico de Tuxtla Gutiérrez.

### **Menú**

Una interfaz armoniosa y llamativa para el usuario con botones animados para vincular a las distintas secciones del software

### **Municipios del estado de Chiapas**

Un mapa el cual cada municipio al reposar el puntero tenga animación, al hacer click reproduzca el video correspondiente de su signado, deletreo y nombre

### **Estados de la republica (capitales)**

Un mapa el cual cada estado al reposar el puntero tenga animación, al hacer click reproduzca el video correspondiente de su signado, deletreo y nombre

### **Abecedario**

Una herramienta la cual te muestre el lenguaje en señas de cada letra del abecedario

### **14.2.1 Diagrama de Secuencia**

En el diagrama de secuencia se muestra las interacciones entre los objetos que interactúan en el sistema, así mismo como los mensajes que se llegan a emitir con respecto a cada una de las acciones eventos dentro de este duran una línea de tiempo.

Un diagrama de secuencia muestra la interacción de un conjunto de objetos en una aplicación a través del tiempo y se modela para cada caso de uso.

Mientras que el diagrama de casos de uso permite el modelado de una vista business del escenario, el diagrama de secuencia contiene detalles de implementación del escenario, incluyendo los objetos y clases que se usan para implementar el escenario, y mensajes intercambiados entre los objetos.

### **14.3 Desarrollo del sistema**

El sistema fue codificado y desarrollado en la Plataforma Adobe Flash CS5 Professional y action script 3.0 para los eventos en los botones. O inclusive sus elementos fueron editados en Adobe PhotoShop CS5 Profesional, para su posterior inserción y o implementación e el software. Y la edición de videos en Windows movie maker

### **Menú de Opciones**

El desarrollo del escenario del menú fue fueron dibujados con la herramienta de línea, hasta llegar a obtener el escenario deseado como se muestra en las Fig.14.3.1

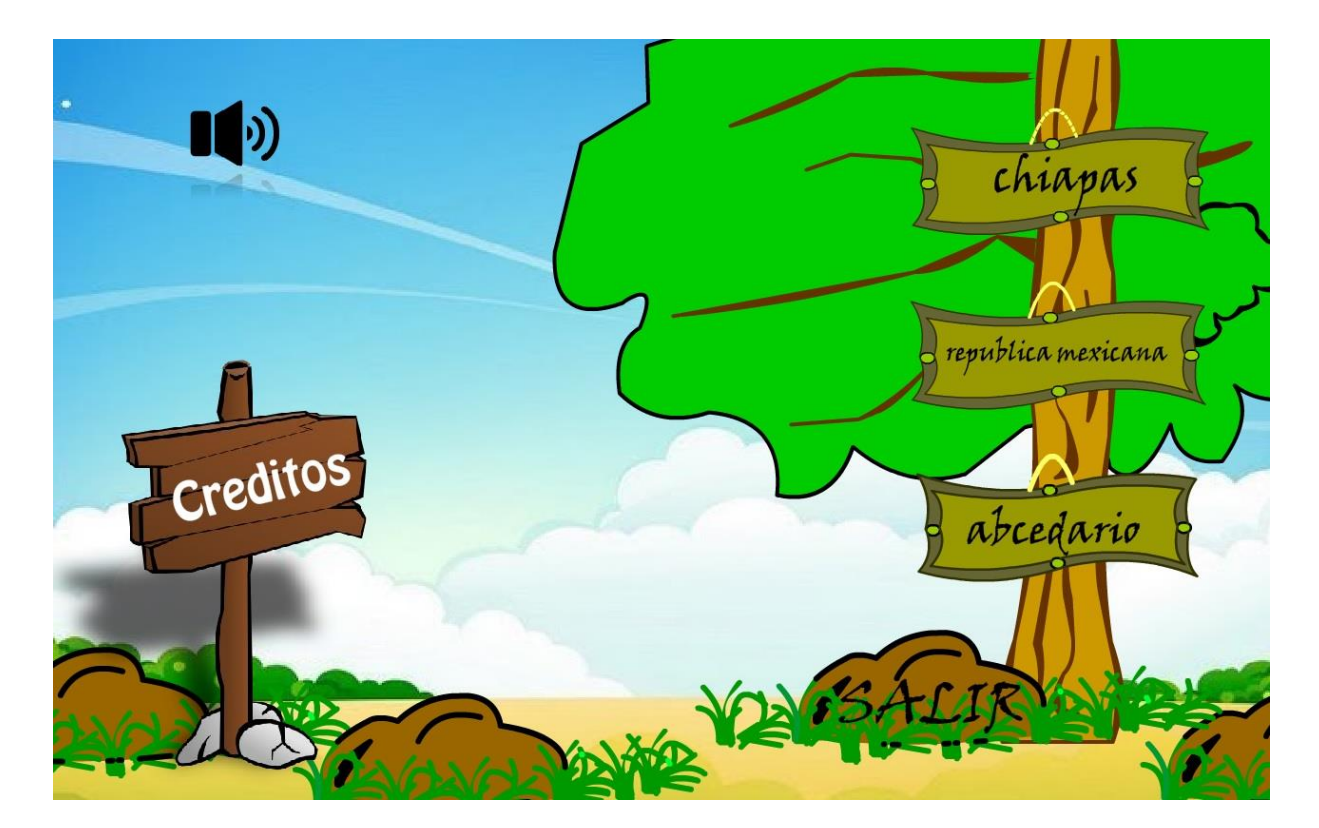

Fig.14.3.1 menú opciones

Obteniendo el escenario con sus botones que están vinculados a otro escenario el menú se hizo de tal manera que fuera sencillo y entendible para el usuario así cumpliendo las expectativas de ser un sistema fácil de usar Fig.14.3.2

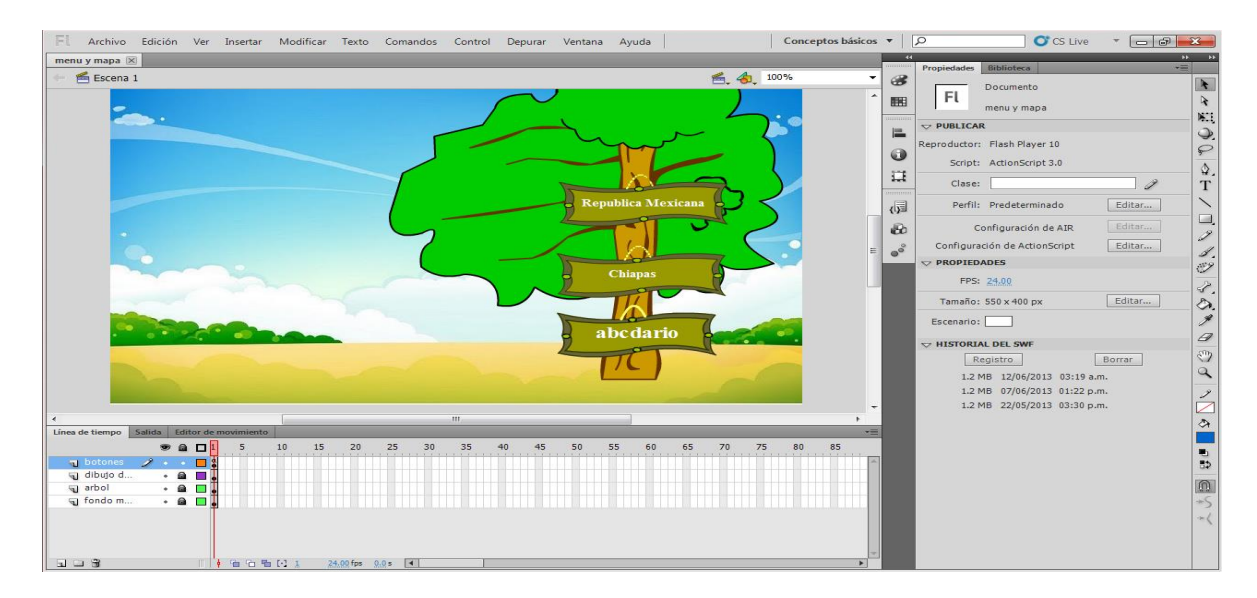

Fig.14.3.2 Escenario menú

A cada uno de los botones se vinculó a una escena en específico para que esta nos redireccione a ella.

### **Municipios del estado de Chiapas**

En este escenario de dibujo el mapa del estado de Chiapas y sus municipios usando la herramienta de líneas y fondos deformándolas hasta obtener el resultado esperado como se muestra en la Fig.14.3.3

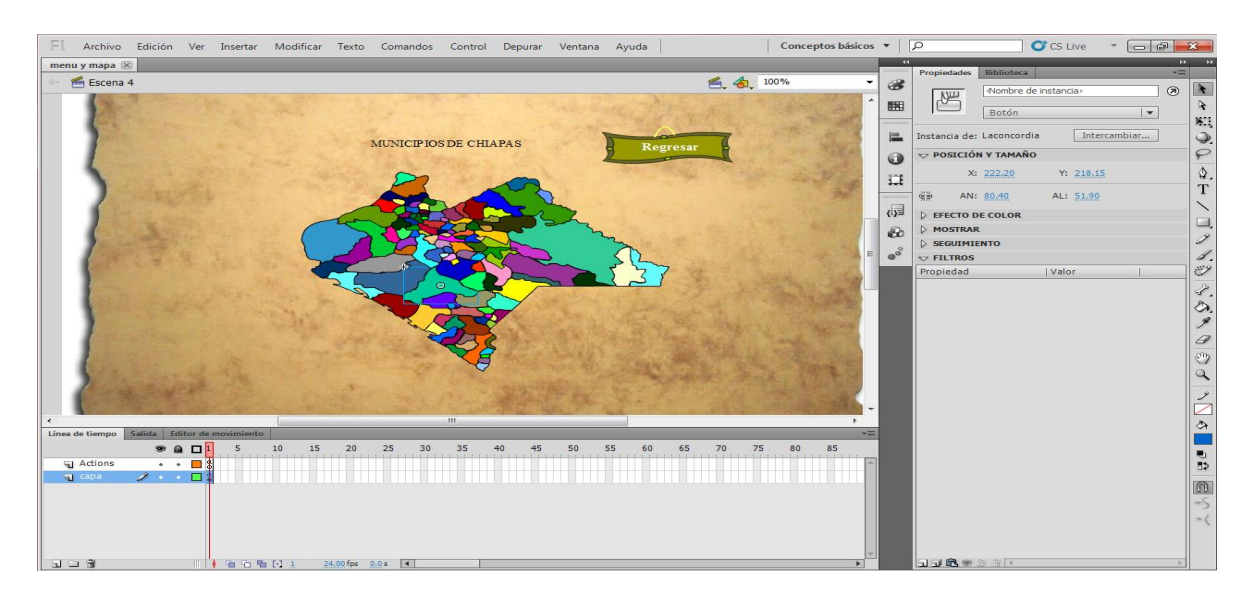

Fig.14.3.3 dibujo el mapa del estado de Chiapas

Cada municipio es un botón al cual se le agrego una función para capturar el evento click como se muestra en la Sig. Fig.14.3.4

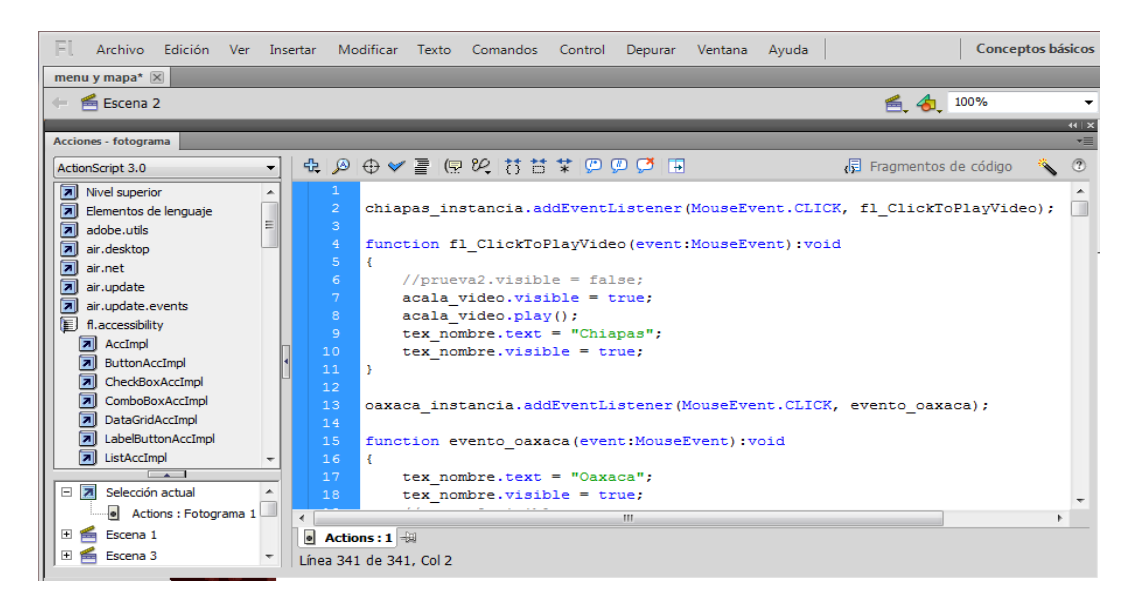

Fig.14.3.4 función para capturar el evento

En este escenario se obtiene el signado de los municipios que cuentan con ello y su deletreo mostrando el mapa y la ubicación de los municipios en el mapa de Chiapas para apoyar el aprendizaje de su ubicación y signado.

### **Estados de la republica (capitales)**

En este escenario de dibujo el mapa de la república mexicana usando la herramienta de líneas y fondos deformándolas hasta obtener el resultado esperado como se muestra en la Fig.14.3.5

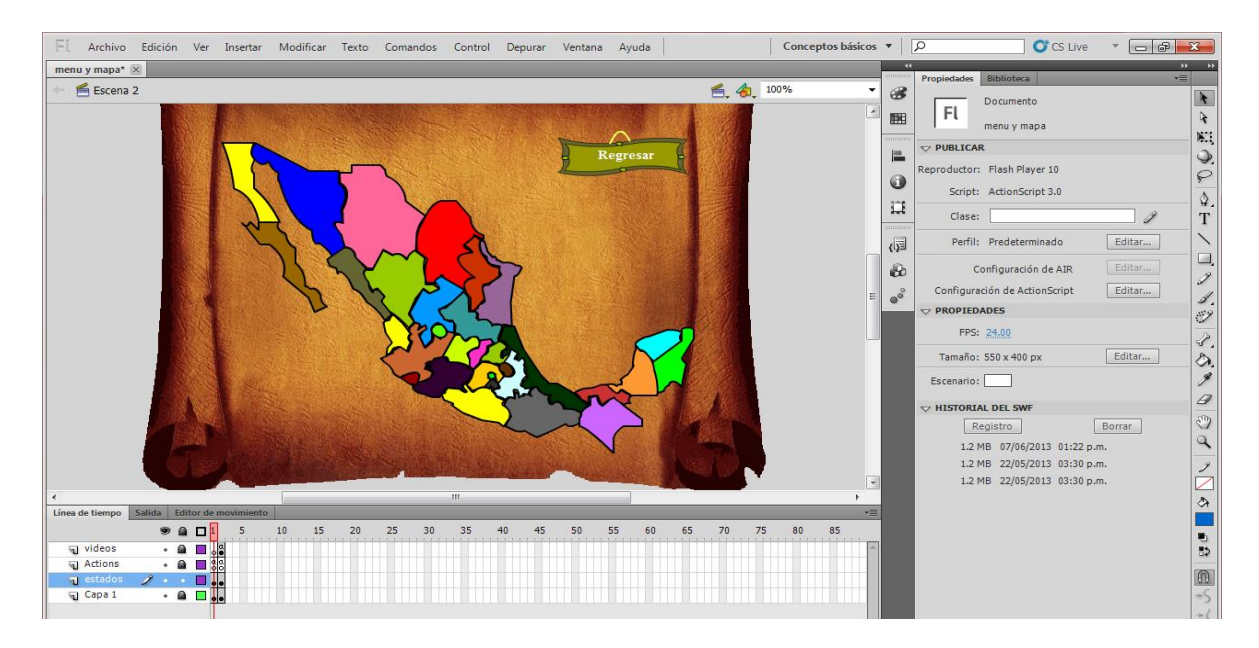

Fig.14.3.5 Escenario de dibujo el mapa de la república mexicana

Cada estado al ser presionado reproducirá un video con su respectivo signado y dactilología como se muestra en la sig. Fig.14.3.6

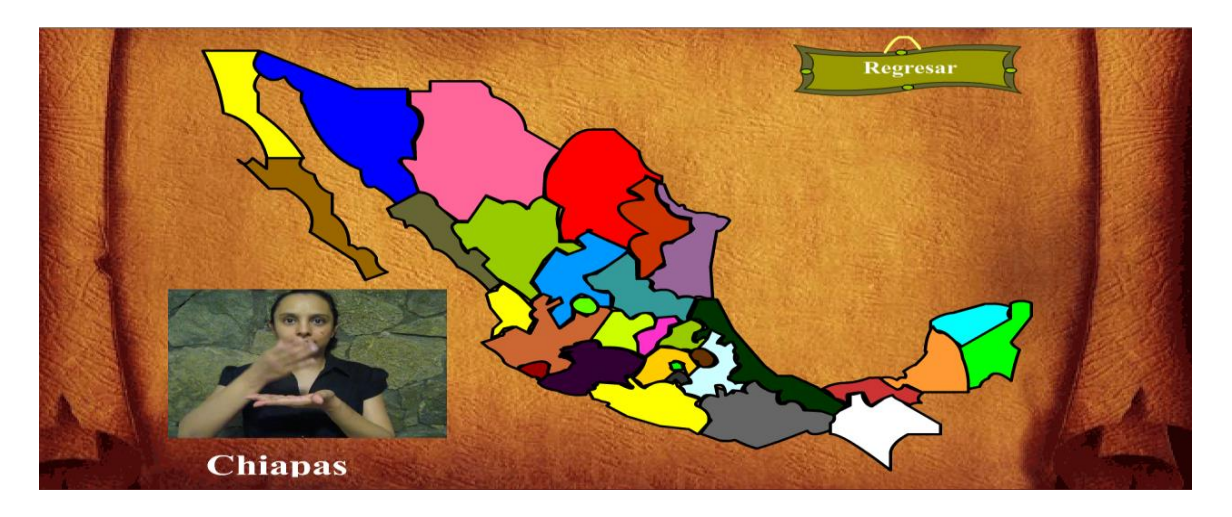

Fig.14.3.6 video con su respectivo signado

Al reproducir el video al presionar el botón en forma de estado el niño puede relacionar el signado con el estado y ver la ubicación de él logrando el objetivo de apoyar en el aprendizaje del signado y su ubicación dentro del mapa.

### **Abecedario**

El escenario del abecedario de igual manera que los otros escenarios se utilizó los eventos para poder animar los botones y reproducir el video correspondiente a la letra para poder detener los escenarios se utilizó la función stop(); dentro de la línea de tiempo a continuación se muestra el diseño del abecedario Fig.14.3.7

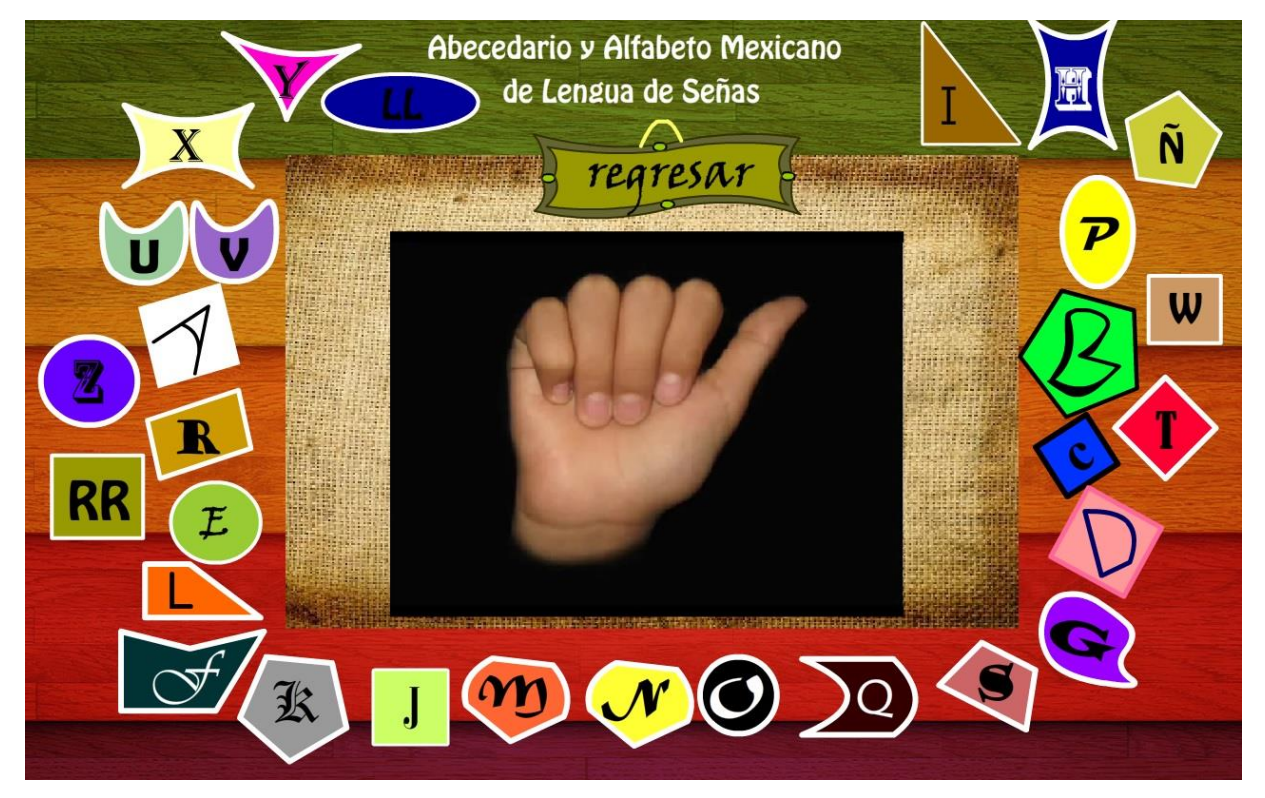

Fig.14.3.7 abecedario

Con el abecedario el usuario podrá relacionar la letra con su signado ya que al presionar la imagen de la letra esta reproducirá el signado correspondiente a la letra.

### **15.-CONCLUSION**

Este software es una herramienta de apoyo para el alumno el cual podrá utilizar en su aprendizaje como es la dactilología y signado de los estados que contemplan nuestra República Mexicana, como los municipios que cuenta el estado de Chiapas, recordando que no todos los municipios tienen un signado en LSM.

El alumno tiene una mejora en la ubicación de cada estado de la república Mexicana, así como en el deletreo o dactilología de estos, con esto se tiene un apoyo cuando el alumno aprenda la ubicación geográfica de cada estado.

Se podría implementar más opciones en el menú, como apoyo en una clase de geografía para alumnos con hipoacusia, ya que se podría tener un signado de todos los países del continente americano, así como de los demás continentes.

Así como también se puede agregar gestos o necesidades básicas como necesidades fisiológicas, nombrar cosas como casa, auto, etc.

# **16.-Bibliografía**

- 1.- [\[http://www.difchiapas.gob.mx/information.php?pag=PERSONAS&idn=PECAP000\]](http://www.difchiapas.gob.mx/information.php?pag=PERSONAS&idn=PECAP000)
- 2.- [<http://helpx.adobe.com/learning.html>]
- 3.- [<http://www.adobe.com/devnet/actionscript.html>]
- 4.- [[http://windows.microsoft.com/es](http://windows.microsoft.com/es-mx/windows-vista/getting-started-with-windows-movie-maker)-mx/windows-vista/getting-started-with-windows-movie[maker](http://windows.microsoft.com/es-mx/windows-vista/getting-started-with-windows-movie-maker)]
- 5.- [<http://www.oni.escuelas.edu.ar/2004/neuquen/690/activ02.htm>]
- 6.- [<http://definicion.de/hipoacusia/>]
- 7.- [<http://www.aspascordoba.org/itipos.htm>]
- 8.- [[http://www.proaudio.com.ve/contenido.php?articulo\\_no=21](http://www.proaudio.com.ve/contenido.php?articulo_no=21)]

9.-[Applying UML and Patterns: An Introduction to Object-Oriented Analysis and Design and Iterative Development (3rd Edition)]

10.- [Ingeniería del software, Benet Campderrich Falgueras, Editorial UOC, 2002 - 320 páginas]

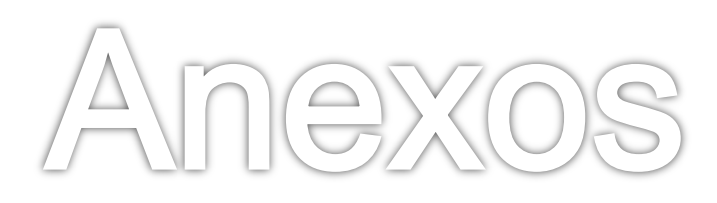

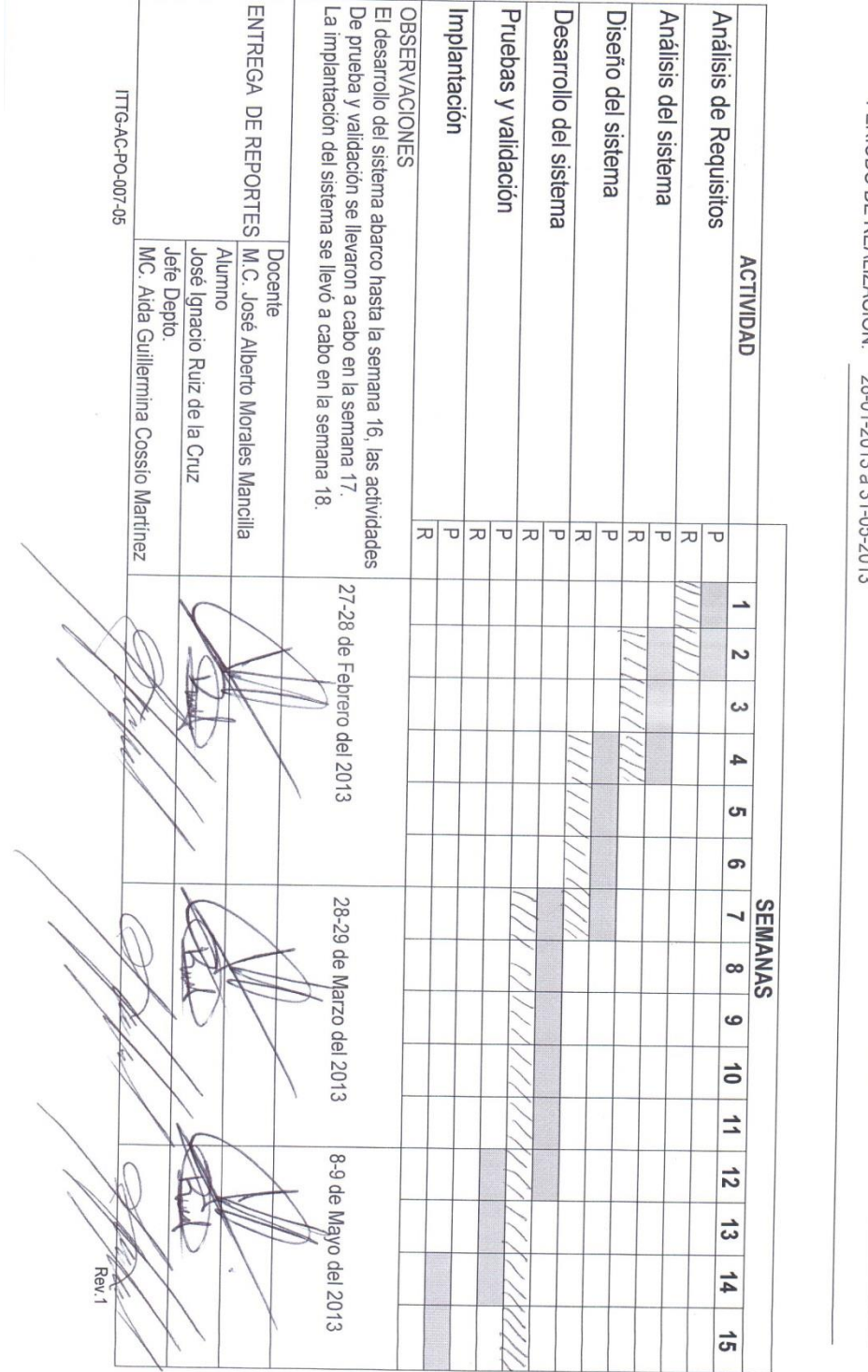

INSTITUTO TECNOLÓGICO DE TUXTLA GUTIÉRREZ

 $0 - 20$ 

# SUBDIRECCIÓN ACADÉMICA<br>DEPARTAMENTO DE<br>SEGUIMIENTO DE PROYECTO DE RESIDENCIAS PROFESIONALES

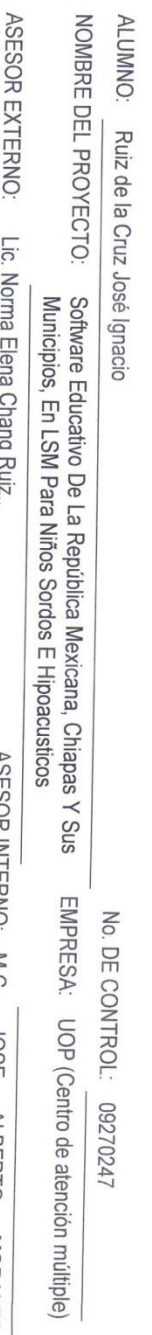

 $\tilde{\omega}$ ASESUR INTERNO: M.C. JOSE<br>MANCILLA ALBERTO MORALES

PERIODO DE REALIZACIÓN: 28-01-2013 a 31-05-2013

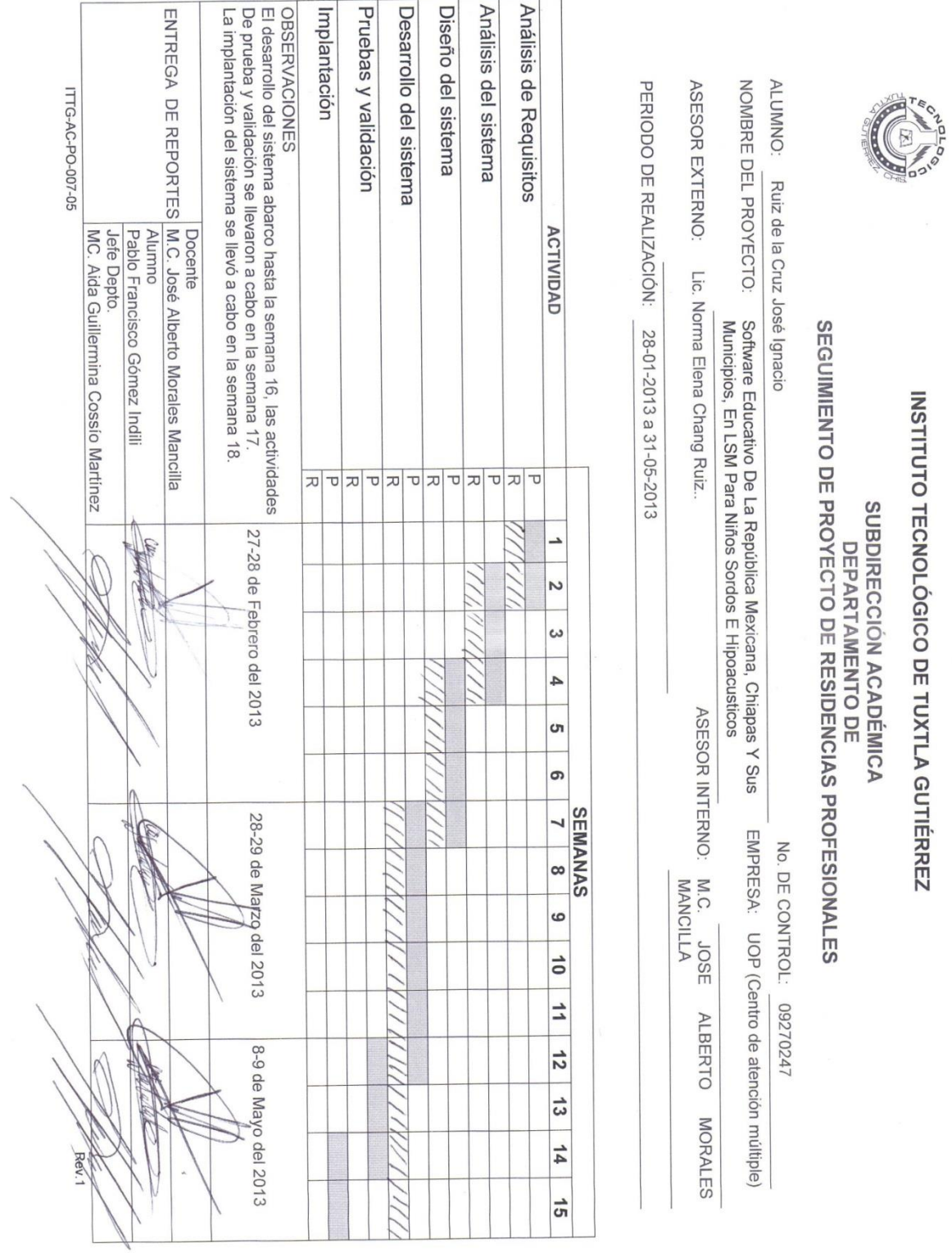

INSTITUTO TECNOLÓGICO DE TUXTLA GUTIÉRREZ

O  $K<sub>2</sub>$ CHAPTER.

GOBIERNO DEL ESTADO DE CHAPAS 2012-2018

3

SECRETARÍA DE EDUCACIÓN SUBSECRETARÍA DE EDUCACIÓN FEDERALIZADA DIRECCIÓN DE EDUCACIÓN ELEMENTAL DEPARTAMENTO DE EDUCACIÓN ESPECIAL SUPERVISIÓN ESCOLAR 06 UNIDAD DE ORIENTACIÓN AL PÚBLICO OFC. 126-74-3-11-160 / 12-13.

> Tuxtla Gutiérrez, Chiapas; A 18 de Febrero de 2013

### ING. RODRIGO FERRER GONZALEZ JEFE DEL DEPARTAMENTO DE GESTIÓN TECNOLÒGICA Y VINCULACIÓN PRESENTE.

Le informo a usted que el C. Josè Ignacio Ruiz de la Cruz estudiante de esa Institución con numero de control 09270247 en la carrera de Ingeniería en Sistemas Computacionales ha sido aceptado para realizar su Residencia Profesional, correspondiente al período de Febrero-Junio del 2013 adscrito a la Unidad de Orientación al Público de Educación Especial, con un horario de 9:00 a 14:00 horas de Lunes a Viernes, cubriendo un total de 640 horas.

Sin otro particular, me despido de usted.

SECRETARIA DE EDUCACIÓN SUBSECRETARIA DE EDUCACIÓN FEDERALIZADA

**RESPETUOSAMENTE** 

DIRECCION DE EDUCACIÓN ELEMENTAL<br>DEPARTAMENTO DE EDUCACIÓN ESPECIAL UNIDAD DE OPIENTACIÓN EL FUELICO **HA KOMUKAI PUGA** DIRECTORA DE LA U.O.P.

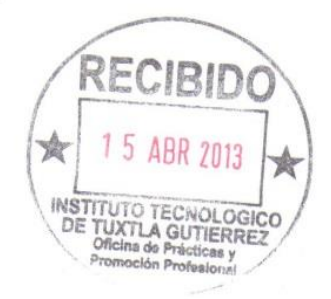

c.c.p. Archivo. Correo Elèctronico: uopchis@hotmail.com Domicilio: Prolong. Nte. De La Av. Rosa del Pte. s/n Inf. Rosario. Tuxtla Gutièrrez. Telèfonos: 6568695 Horario de Atención: 8 a 14 horas

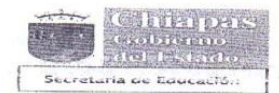

Son Hechos no palabras

SECRETARÍA DE EDUCACIÓN SUBSECRETARÍA DE EDUCACIÓN FEDERALIZADA DIRECCIÓN DE EDUCACIÓN ELEMENTAL DEPARTAMENTO DE EDUCACIÓN ESPECIAL SUPERVISIÓN ESCOLAR 06 UNIDAD DE ORIENTACIÓN AL PÚBLICO OFC. 126-74-3-11-145 / 12-13.

> Tuxtla Gutiérrez, Chiapas; A 19 de marzo del 2013

### ING. RODRIGO FERRER GONZALEZ JEFE DEL DEPARTAMENTO DE GESTIÓN TECNOLÒGICA Y VINCULACIÓN **PRESENTE**

Le informo a usted que el C. Gómez Indili pablo francisco, estudiante de esa Institución con numero de control 09270215 en la carrera de Ingeniería en Sistemas Computacionales ha sido aceptado para realizar su Residencia Profesional, correspondiente al período Febrero -Junio adscrito a la Unidad de Orientación al Público de Educación Especial, con un horario de 8:00 a 14:00 horas de Lunes a Viernes, cubriendo un total de 640 horas.

Sin otro particular, me despido de usted.

**RESPETUOSAMENTE** VTO BNO. SECRETAINA DE DIICACIÓN<br>
SUBSECRETAINA DE<br>
DIVECTION EN ENCRETAINA DE<br>
DIRECTION DE POLICACIÓN<br>
DEPARTAMENTO DE POLICACIÓN ELEMENTAL<br>
UMDAD DE ORIENTACIÓN AL PUBLICO<br>
CT OTTOCODOT A DAN ABBLICO<br>
TUXTLA GUTIERREZENTADA AS<br> SECRETARIA DE EDIICA LIC. NORMA ELEXIA CHANG RUIZ N. **MUKAI PUGA** RESPONSABLE DEL AREA DE AUDICIÓN **DIRECTORADE** LA U.O.P. **Y LENGUAJE** <sup>7</sup> 5 ABR 2013 INSTITUTO TECNOLOGICO TUXTLA GUTIERREZ de Précti

c.c.p. Archivo. Correo Electrónico: uopchis@hotmail.com Domicilio: Prolong. Nte. De La Av. Rosa del Pte. s/n Inf. Rosario. Tuxtla Gutiérrez. TAILLAND DECOCOL

**O OC** 

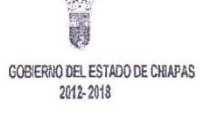

SECRETARÍA DE EDUCACIÓN SUBSECRETARÍA DE EDUCACIÓN FEDERALIZADA DIRECCIÓN DE EDUCACIÓN ELEMENTAL DEPARTAMENTO DE EDUCACIÓN ESPECIAL SUPERVISIÓN ESCOLAR 06 UNIDAD DE ORIENTACIÓN AL PÚBLICO OFC. 126-74-3-11-216 /12-13.

### Tuxtla Gutiérrez, Chiapas; A 10 de Junio del 2013.

### C. JOSE ERASMO CAMERAS MOTA JEFE DEL DEPARTAMENTO DE GESTIÓN TECNOLÓGICA Y VINCULACIÓN **PRESENTE**

Por medio de la presente me dirijo a usted para informarle que el C. Jose Ignacio Ruiz de la Cruz con número de control 09270247 ha concluido satisfactoriamente el proyecto denominado "Software educativo de la república mexicana Chiapas y sus municipios en LSM para niños sordos e hipoacusicos ", desarrollado en el periodo de Febrero a Junio del 2013 en la Unidad de Orientación al Publico, cumpliendo con 640 horas.

Sin otro particular, me despido de usted agradeciéndole de antemano y esperando seguir vinculando trabajos en beneficio de la población con N.E.E. y sus alumnos.

**RESPE** ∩۶ **SECRETARIA DE EDUCA** SECRETARIA DE EDINA DE<br>
SINSECRETARIA LEADA<br>
SINGACION FEDERAL IZADA<br>
DIPECCION DE EDUCACION ELEMENTAL<br>
DEPARTAMENTO DE EDUCACION AL PORTE<br>
UNIDAD DE ORIENTACION AL PORTE<br>
UNIDAD DE ORIENTACION AL PORTE CT. 07FDC0002F 20WITERA. MA. MARVILA KOMUKAI PUGA DIRECTORA DE LA U.O.P.

c.c.p. Archivo. correo Elèctronico: uopchis@hotmail.com Visite nuestro BLOG: http://uop-chiapas.blogspet.com/ Domicilio: Prolong. Nte. De la Av. Rosa del Pte. s/n Inf. Rosario. Tuxtla Gutièrrez. Telèfonos: 6568695 Horario de Atención: 8 a 14 hrs.

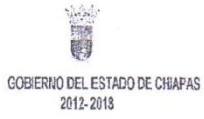

SECRETARÍA DE EDUCACIÓN SUBSECRETARÍA DE EDUCACIÓN FEDERALIZADA DIRECCIÓN DE EDUCACIÓN ELEMENTAL DEPARTAMENTO DE EDUCACIÓN ESPECIAL SUPERVISIÓN ESCOLAR 06 UNIDAD DE ORIENTACIÓN AL PÚBLICO OFC. 126-74-3-11-217 /12-13.

O 這座 CHIAPASNOS

Tuxtla Gutiérrez, Chiapas; A 10 de Junio del 2013.

C. JOSE ERASMO CAMERAS MOTA JEFE DEL DEPARTAMENTO DE GESTIÓN TECNOLÓGICA Y VINCULACIÓN **PRESENTE** 

Por medio de la presente me dirijo a usted para informarle que el C. Pablo Francisco Gomez Indili con número de control 09270215 ha concluido satisfactoriamente el proyecto denominado "Software educativo de la república mexicana Chiapas y sus municipios en LSM para niños sordos e hipoacusicos ", desarrollado en el periodo de Febrero a Junio del 2013 en la Unidad de Orientación al Publico, cumpliendo con 640 horas.

Sin otro particular, me despido de usted agradeciéndole de antemano y esperando seguir vinculando trabajos en beneficio de la población con N.E.E. y sus alumnos.

**RESPETUOSAMENTE** SECRETARIA DE EDUCACIÓN SHBRECRETARIA DE<br>EDHICACION FEDERALIZADA DIRECCION DE EDUCACIÓN ELEMEN DEPARTAMENTO DE ENVERTIDE ESPECHNIA. MARYILA KOMUKAI PUGA CT. 07FOC0002F ZONA 06DIRECTORA DE LA U.O.P.

c.c.p. Archivo. correo Elèctronico: uppchis@hotmail.com Visite nuestro BLOG: http://wop-chiapas.blogspot.com/ Domicilio: Prolong. Nte. De la Av. Rosa del Pte. s/n Inf. Rosario. Tuxtla Gutièrrez. Telèfonos: 6568695 Horario de Atención: 8 a 14 hrs.